# **PENGEMBANGAN APLIKASI MEDIA PEMBELAJARAN BIOLOGI TENTANG MATA MENGGUNAKAN TEKNOLOGI AUGMENTED REALITY**

# **PROYEK AKHIR**

Laporan akhir ini dibuat dan diajukan untuk memenuhi salah satu syarat kelulusan Diploma IV Politeknik Manufaktur Negeri Bangka Belitung

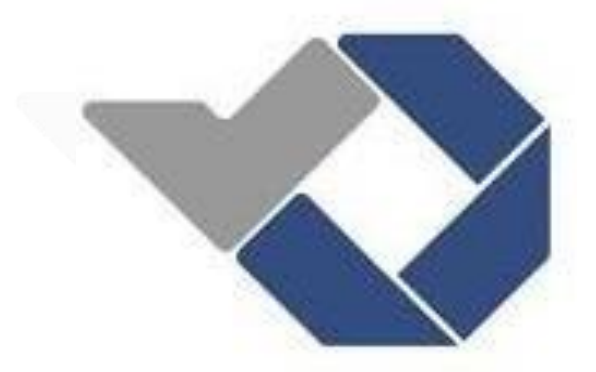

Disusun Oleh :

Julianto NPM : 1061811

# **POLITEKNIK MANUFAKTUR NEGERI**

**BANGKA BELITUNG**

**TAHUN 2023**

#### **LEMBAR PENGESAHAN**

# <span id="page-1-0"></span>**PENGEMBANGAN APLIKASI MEDIA PEMBELAJARAN BIOLOGI TENTANG MATA MENGGUNAKAN TEKNOLOGI AUGMENTED REALITY**

Oleh :

Julianto NIM 1061811

Laporan akhir ini telah disetujui dan disahkan sebagai salah satu syarat kelulusan program Diploma IV Politeknik Manufaktur Negeri Bangka Belitung

Menyetujui,

(Sidhiq Andriyanto, M.Kom) NIP. 199007182019031011

Penguji 1 Penguji 2

(Yang Agita Rindri, M.Eng) NIP.1986092820220320003

Pembimbing 1 Pembimbing 2

(Ahmat Josi, S. Kom, M. Kom) NIP. 198908202019031015

(Ahmat Josi, S. Kom, M. Kom) NIP. 198908202019031015

# **PERNYATAAN BUKAN PLAGIAT**

<span id="page-2-0"></span>Yang bertanda tangan dibawah ini :

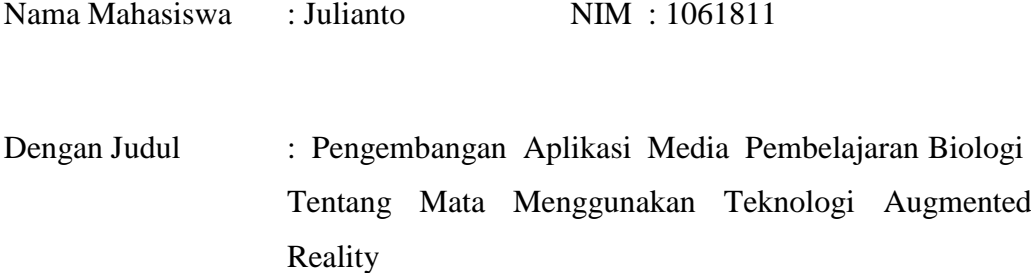

Menyatakan bahwa laporan akhir ini adalah hasil kerja saya sendiri dan bukan merupakan plagiat. Pernyataan ini saya buat dengan sebenarnya dan bila ternyata dikemudian hari melanggar pernyataan ini, saya bersedia menerima sanksi yang berlaku.

Sungaliat, 18 Januari 2023

Nama Mahasiswa

Tanda Tangan

…………

i

Julianto

### **ABSTRAK**

<span id="page-3-0"></span>*Augmented Reality(AR) adalah penggabungan dunia nyata dengan dunia maya, dimana objek virtual overlayed pada dunia nyata. Augmented Reality merupakan salah satu inovasi technology game yang dapat digunakan dalam membangun aplikasi media pembelajaran. Pemanfaatan media pembelajaran berbasis Augmented Reality sangat berpengaruh dalam peningkatan minat belajar siswa untuk mengetahui dan memahami tentang mata melalui visual 3D. Pengembangan aplikasi media pembelajaran biologi tentang mata menggunakan teknologi augmented reality ini dapat digunakan siswa SMP yang bertujuan untuk memudahkan siswa dalam memahami materi tentang mata yang dipaparkan oleh guru, karena siswa dapat melihat bentuk bola mata secara nyata dalam bentuk tiga dimensi. Pengembangan aplikasi media pembelajaran ini menggunakan metode waterfall dengan 2 tahap uji coba yaitu pengujian black-box dan pengambilan data dengan validasi terhadap ahli media.*

*Kata Kunci : Augmented Reality, Mata, Biologi, Media Pembelajaran*

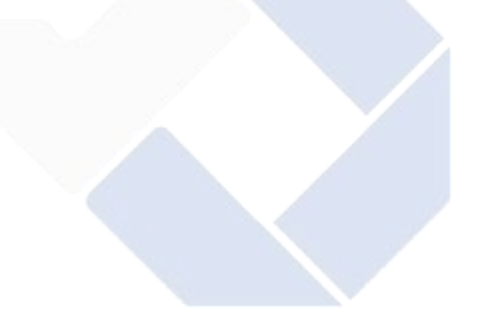

### **ABSTRACT**

<span id="page-4-0"></span>*Augmented Reality (AR) is a combination of the real world with the virtual world, where virtual objects are overlayed on the real world. Augmented Reality is one of the game technology innovations that can be used in building learning media applications. The use of Augmented Reality-based learning media is very influential in increasing student learning interest to know and understand about the eye through 3D visuals. The development of biology learning media applications about the eye using augmented reality technology can be used by junior high school students which aims to make it easier for students to understand the material about the eyes presented by the teacher, because students can see the real shape of the eyeball in three dimensions. The development of this learning media application uses the waterfall method with 2 stages of testing namely black-box testing and data collection with validation of media experts.*

*Keywords : Augmented Reality, Eyes, Biology, Learning Media*

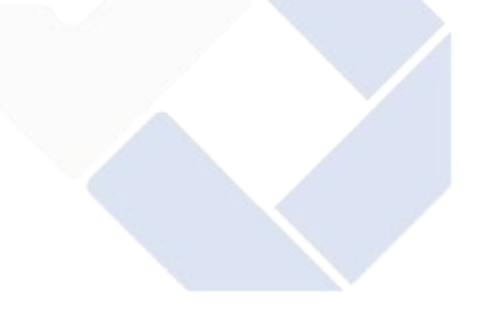

#### **KATA PENGANTAR**

<span id="page-5-0"></span>Puji dan syukur penulis panjatkan atas kehadirat Allah SWT, karena berkat rahmat dan ridho-Nya penulis dapat menyelesaikan laporan proyek akhir ini. Serta shalawat dan salam penulis panjatkan kepada Rasullullah SAW. Proyek akhir *"*Pengembangan Aplikasi Media Pembelajaran Biologi Tentang Mata Menggunakan Teknologi *Augmented Reality*" merupakan salah satu persyaratan dan kewajiban mahasiswa untuk menyelesaikan kurikulum program Pendidikan Diploma IV di Politeknik Manufaktur Negeri Bangka Belitung.

Laporan proyek akhir ini berisikan hasil analisa dan rancangan sistem yang penulis laksanakan selama program Proyek Akhir berlangsung. Adanya karya tulis ini diharapkan dapat membantu mahasiswa sebagai media pembelajaran.

Karya tulis ini dapat diselesaikan dengan adanya usaha penulis yang baik serta bantuan, saran-saran dan informasi dari berbagai pihak. Dalam kesempatan ini penulis ingin menyampaikan rasa terima kasih pada pihak tersebut, antara lain:

- 1. Orang tua dan keluarga penulis yang telah banyak memberikan dukungan baik material maupun moral serta diiringi doa.
- 2. Bapak I Made Andik Setiawan, M.Eng, Ph.D. selaku Direktur Politeknik Manufaktur Negeri Bangka Belitung.
- 3. Bapak Ahmat Josi, S.Kom., M.Kom. selaku kepala Prodi D-IV Teknologi Rekayasa Perangkat Lunak.
- 4. Sidhiq Andriyanto, M.Kom. selaku pembimbing I yang telah memberikan saran-saran dan solusi dari masalah-masalah yang dihadapi selama proses perencanaan dan pembuatan sistem serta penyusunan laporan.
- 5. Bapak Ahmat Josi, S.Kom., M.Kom. selaku pembimbing II yang telah meluangkan waktu, tenaga, dan pikiran dalam mengarahkan proses perencanaan dan pembuatan sistem serta penulisan laporan proyek akhir ini.
- 6. Seluruh staf pengajar dan instruktur yang telah banyak membantu dalam penyelesaian Proyek Akhir ini.
- 7. Rekan-rekan seangkatan D-IV Teknologi Rekayasa Perangkat Lunak yang telah banyak membantu selama pengerjaan Proyek Akhir ini.

8. Pihak-pihak lain yang telah memberikan bantuan baik secara langsung maupun tidak langsung dalam pembuatan laporan proyek ini yang tidak dapat disebutkan satu-persatu.

Semoga Allah SWT membalas semua kebaikan yang telah diberikan kepada penulis. Penulis menyadari bahwa karya tulis ini masih jauh dari kata sempurna, terutama dari segi isi maupun rancangan. Hal ini karena keterbatasan waktu dan hambatan yang penulis hadapi, oleh sebab itu penulis mengharapkan masukan dari pembaca agar dapat mengembangkan dan memperbaiki penulisan selanjutnya.

Akhir kata penulis mengucapkan terima kasih. Besar harapan penulis semoga karya tulis ini dapat memberikan manfaat bagi pihak yang berkepentingan dan baik bagi perkembangan ilmu teknologi pada umumnya.

> Sungailiat, 18 Januari 2023 Penulis

## **DAFTAR ISI**

<span id="page-7-0"></span>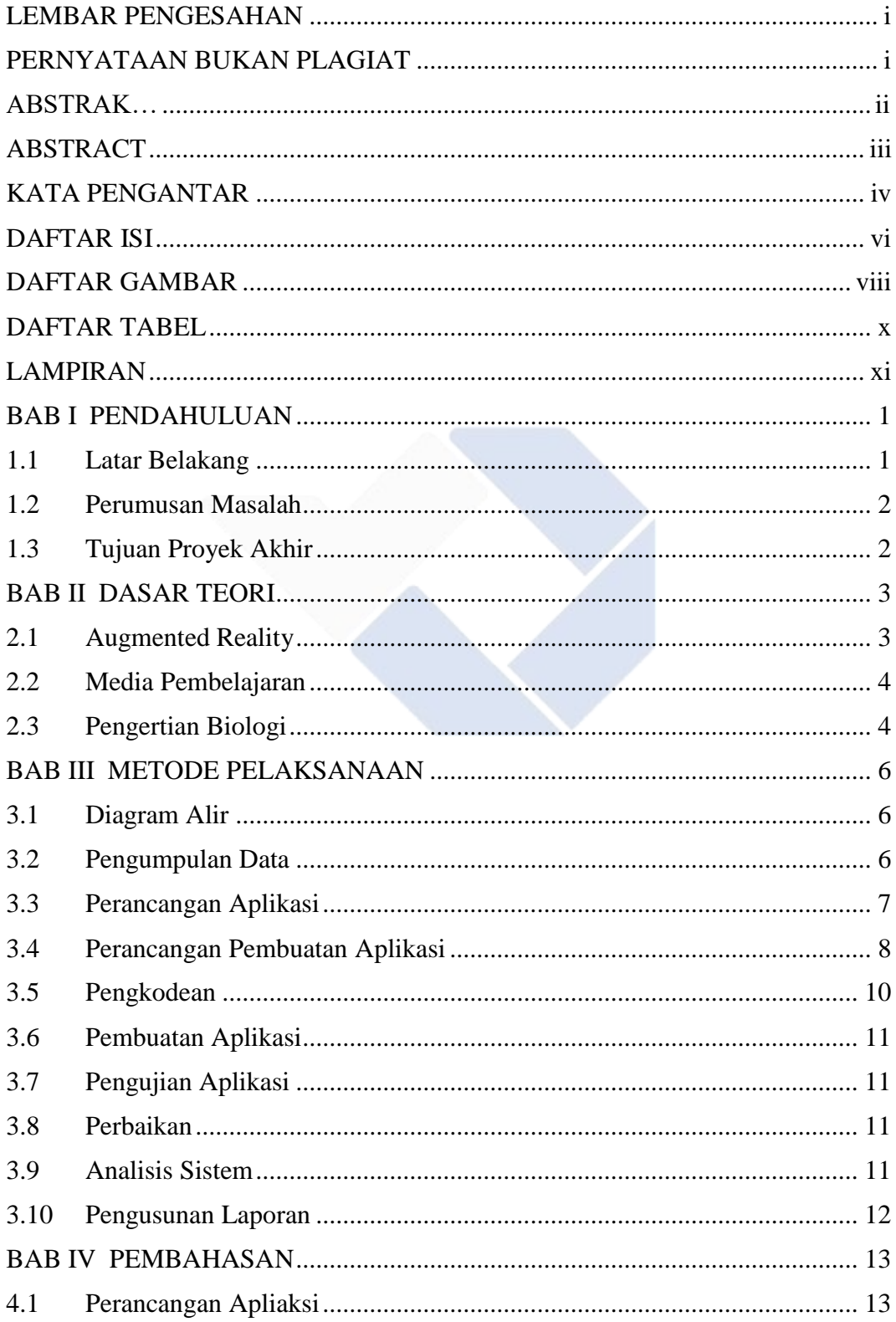

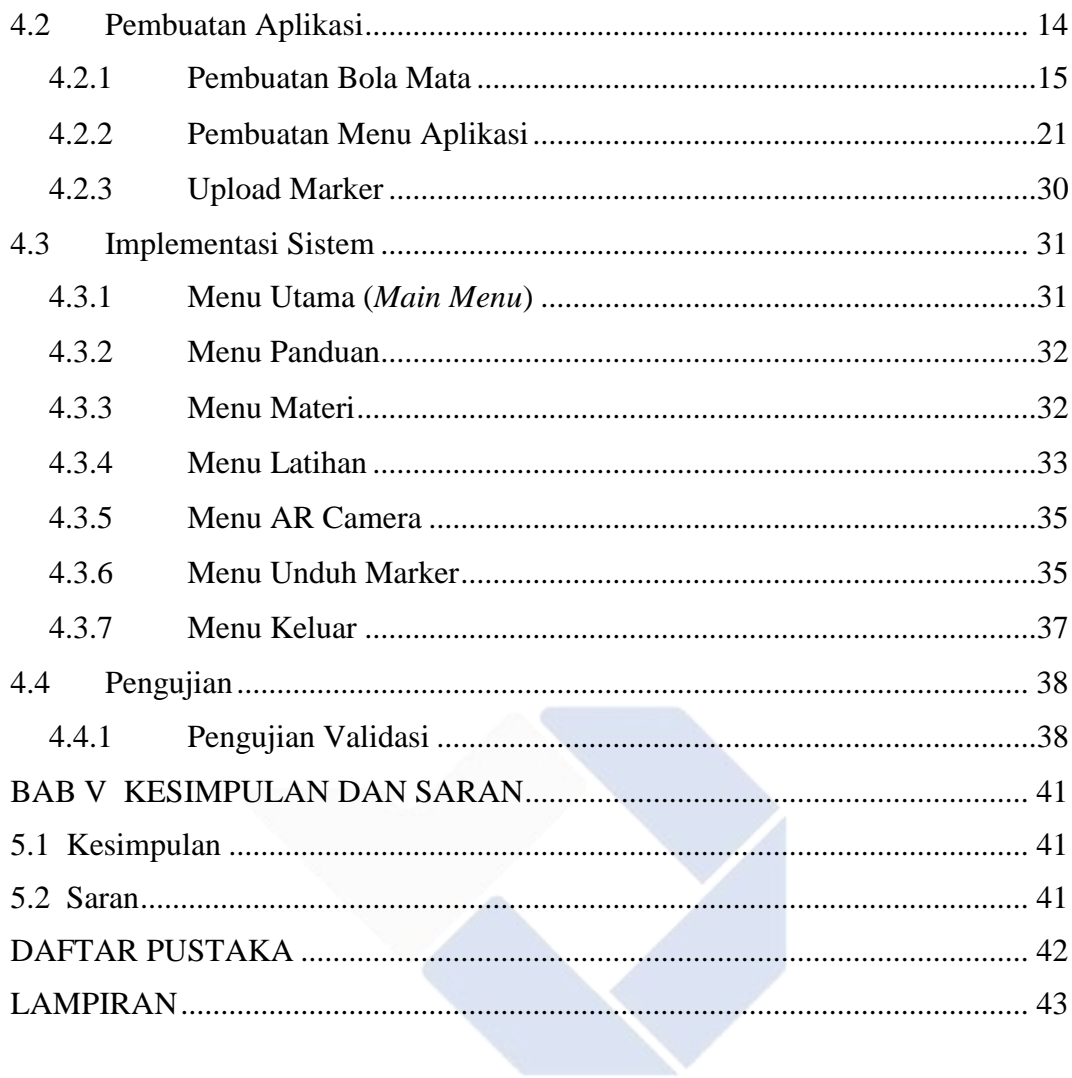

# **DAFTAR GAMBAR**

<span id="page-9-0"></span>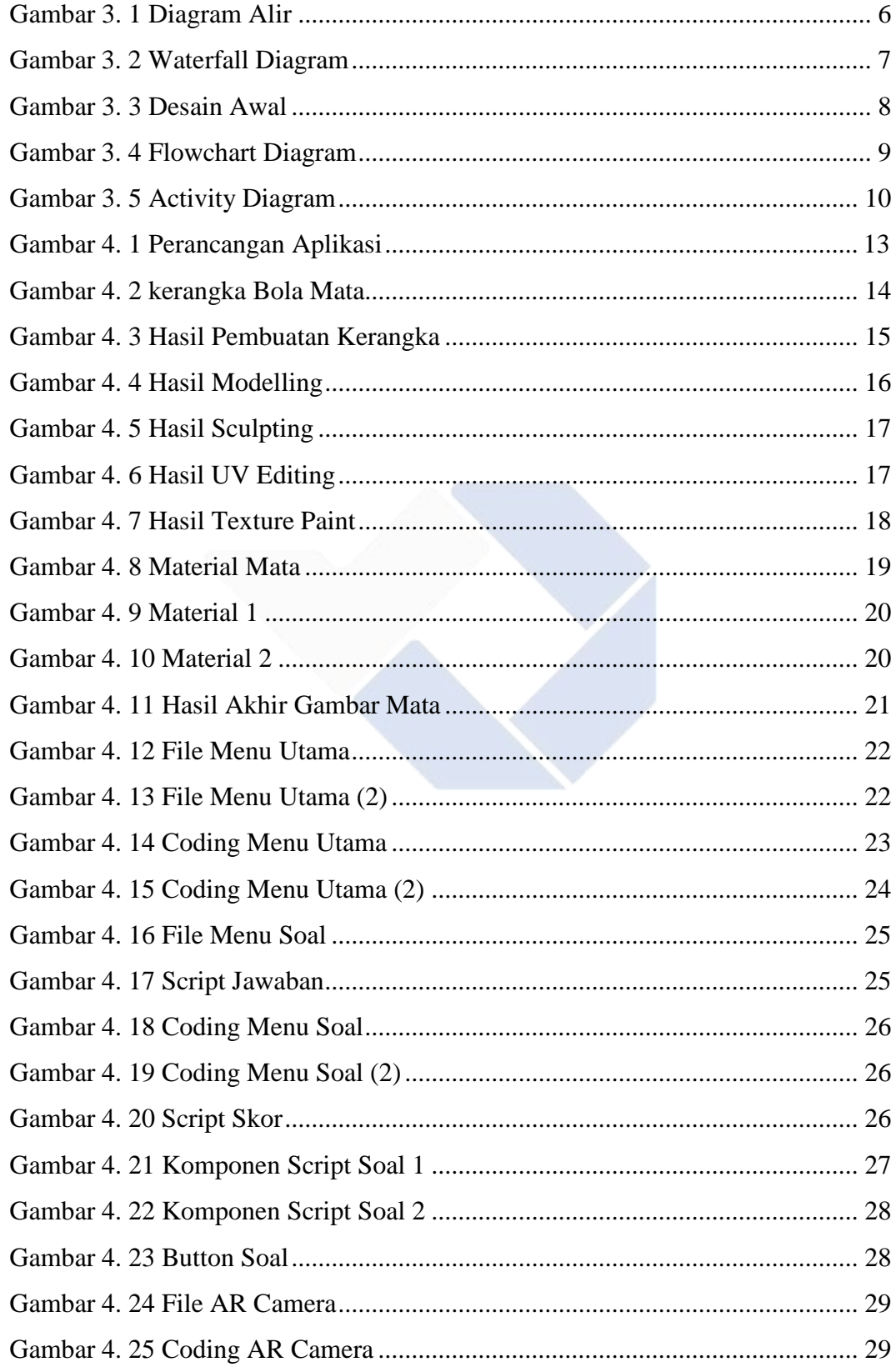

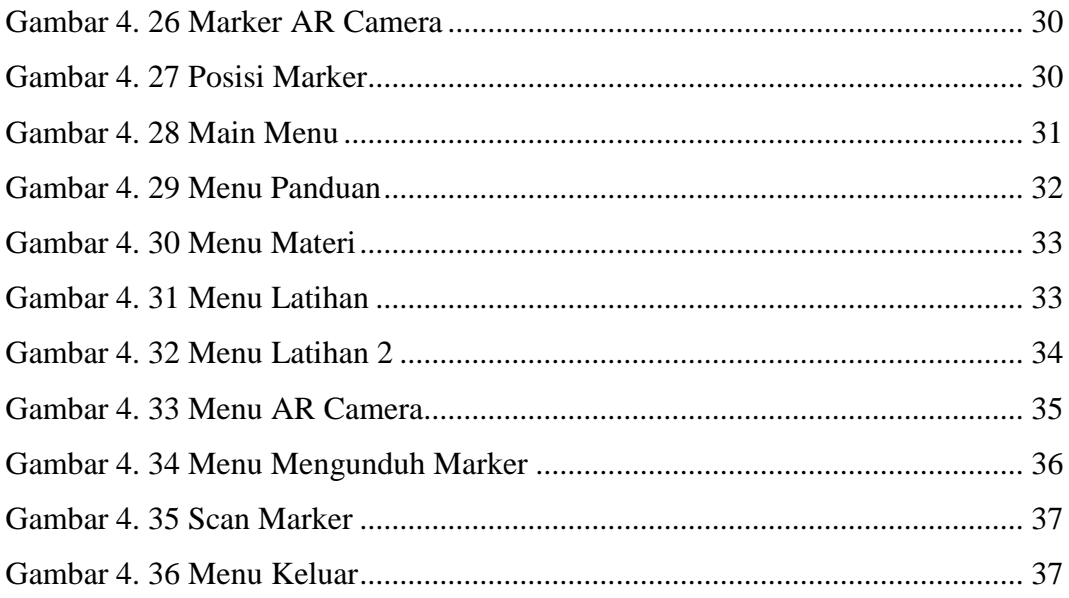

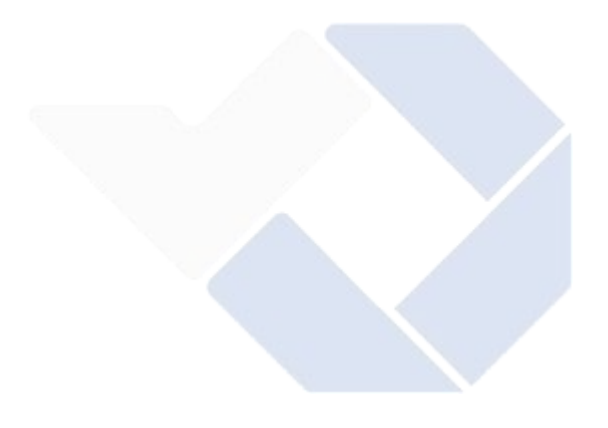

# **DAFTAR TABEL**

<span id="page-11-0"></span>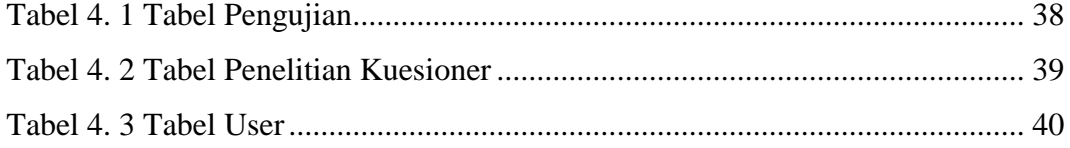

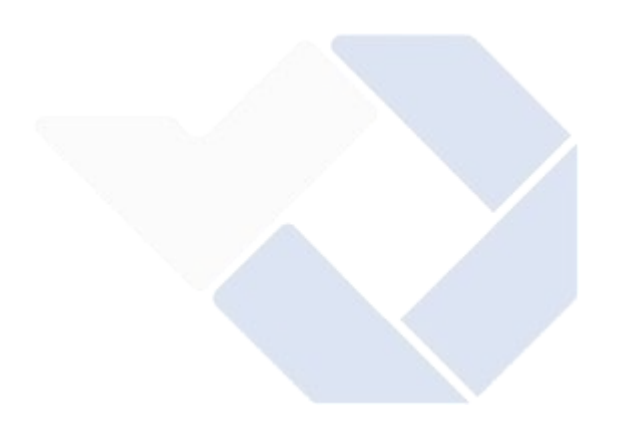

# **LAMPIRAN**

- <span id="page-12-0"></span>Lampiran 1 : Pertanyaan Kuesioner
- Lampiran 2 : Jumlah Jawaban Kuesioner
- Lampiran 3 : Jawaban Kuesioner

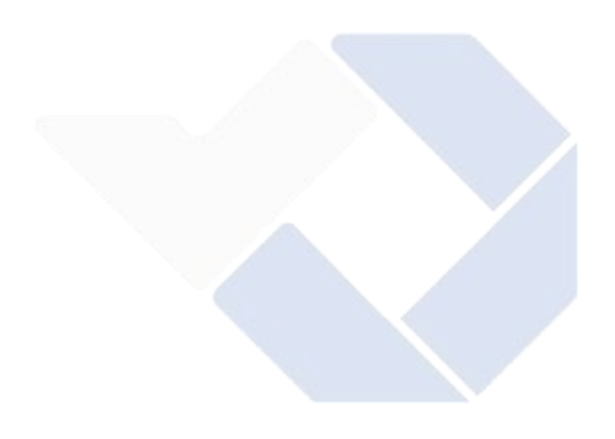

# **BAB I PENDAHULUAN**

#### <span id="page-13-0"></span>**1.1 Latar Belakang**

<span id="page-13-1"></span>Mata adalah salah satu indra yang penting pada tubuh manusia. Mata manusia menyerap >80% informasi visual untuk melakukan interaksi dengan dunia luar. Namun, gangguan terhadap penglihatan banyak terjadi, mulai dari gangguan yang ringan sampai gangguan berat yang dapat mengakibatkan kebutaan. Hasil *systematic review* dan *meta-analisys* dari data berbasis populasi yang relevan dengan gangguan penglihatan dan kebutaan global mendapatkan hasil pada tahun 2015 diperkirakan dari 7,33 triliun penduduk dunia terdapat 3,38% orang yang menderita gangguan penglihatan yang disebabkan oleh gangguan refraksi yang tidak terkoreksi. Gangguan refreksi juga bisa terjadi karena kurangnya pengetahuan mengenai struktur anatomi mata dan cara menjaga Kesehatan mata. (Pusat Data Dan Informasi Kementerian Kesehatan RI).

*Augmented reality* merupakan sebuah realitas tambahan yang melengkapi kenyataan, sedangkan *reality* yang nyata. *Augmented* juga dapat diakses di komputer ataupun *smartphone* menggunakan *marker* benda dua dimensi atau tiga dimensi dapat dilihat dalam sebuah layar sebagai titik acuan fokus kamera (Dewi, Setyowati, & Harmastuti, 2021). Augmented reality memiliki prinsip kerjanya yang bersifat interaktif, realtime dan objek yang ditampilkan dalam bentuk 3 dimensi. Keunggulan dari teknologi *augmented reality* itu sendiri yaitu pengembangannya yang lebih mudah dan lebih murah, nilai tambah lainnya yaitu teknologi *augmented reality* dapat di implementasikan secara luas dalam berbagai media (Riskiono, Susanto, & Kristianto, 2020)

Pelajaran mengenai mata telah didapat sejak bangku SMP pada mata pelajaran biologi namun faktanya pengetahuan tentang mata masih belum mumpuni salah satu penyebabnya media pembelajaran yang digunakan masih belum efektif, yaitu dengan gambar dua dimensi. Media pembelajaran yang menarik memang dibutuhkan agar pemahaman siswa menjadi lebih baik. Salah satunya dengan membuat visual tentang mata secara nyata dengan menggunakan teknologi *Augmented Reality*.

*Augmented Reality* dapat diterapkan dalam media pembelajaran tentang struktur anatomi mata. Dengan dibuatnya media tersebut akan memudahkan siswa dalam mengenal bola mata dan bagiannya. Dengan *Augmented Realit*y ini siswa dapat melihat secara langsung bentuk tiga dimensi dari bola mata dan bagian-bagian nya. Media pembelajaran berbasis *Augmented Reality* ini diharapkan dapat membantu dan lebih efektif dari metode biasanya sehingga dapat menjadi solusi untuk tenaga pengajar dan siswa. Berdasarkan latar belakang di atas, penulis akan mengangkat masalah tersebut ke dalam proyek akhir saya yaitu "Pengembangan Aplikasi Media Pembelajaran Biologi Tentang Mata Menggunakan Teknologi *Augmented Reality*".

#### **1.2 Perumusan Masalah**

<span id="page-14-0"></span>Berdasarkan latar belakang yang telah diuraikan diatas, maka diambil suatu rumusan masalah yaitu :

- 1. Bagaimana memudahkan siswa belajar dengan Augmented Reality?
- 2. Bagaimana merancang dan mengembangkan aplikasi media pembelajaran biologi tentang mata menggunakan Augmented Reality?

#### **2.3 Tujuan Proyek Akhir**

<span id="page-14-1"></span>Tujuan dari proyek akhir ini adalah sebagai berikut :

- 1. Pembuatan media pembelajaran biologi tentang mata denganmenggunakan Augmented Reality.
- 2. Memudahkan tenaga pengajar dan peserta didik dalam proses pembelajaran

# **BAB II DASAR TEORI**

#### <span id="page-15-0"></span>**2.4 Augmented Reality**

<span id="page-15-1"></span>*Augmented Reality* adalah teknologi interaksi yang dapat menggabungkan objek virtual dua dimensi atau tiga dimensi untuk menambah lingkungan nyata dan menggabungkan keduanya untuk menciptakan ruang campuran (*Mixed Reality*) dan memproyeksikannya secara *real time* atau secara *real time*, sehingga *Augmented Reality* adalah sebuah teknologi interaksi yang menggabungkan dunia nyata dan dunia maya. (Weking, 2019)

Teknologi Augmented Reality merupakan salah satu inovasi yang digunakan kembali ke level integer. Penggunaan teknologi membantu untuk memberikan informasi kepada orang-orang. Secara umum "selalu sama dengan realitas virtual, yaitu interaktif, imersif, *real time*, dan sebagian besar objek tiga dimensi". Tetapi terlepas dari fakta bahwa fakta yang dikonsolidasikan (pengguna) dikelompokkan bersama dalam lingkaran pembuatan, tambahkan fakta bahwa objek tersebut dikelompokkan bersama, benar di dalam lingkaran. "Keuntungan utama dari augmented reality dibandingkan dengan *virtual reality* adalah jauh lebih sederhana dan lebih murah untuk dikembangkan."

Dalam teknologi *Augmented Reality* ada tiga karakteristik yang menjadi dasar diantaranya adalah kombinasi pada dunia nyata dan virtual, interaksi yang berjalan secara *realtime*,dan karakteristik terakhir adalah bentuk obyek yang berupa model 3 dimensi atau 3D.Bentuk data kontekstual dalam sistem *Augmented Reality* ini dapat berupa data lokasi, audio, video ataupun dalam bentuk data model 3D. Dalam penggunaan teknologi *Augmented Reality* ini bertujuan untuk menambahkan informasi dan pengalaman pada dunia nyata yang akan di proses oleh sistem *Augmented Reality* dengan didasari aktifitas dunia nyata agar pemahaman pengguna teknologi ini menjadi lebih jelas.

#### **2.5 Media Pembelajaran**

<span id="page-16-0"></span>Menurut Corey pembelajaran adalah "suatu proses dimana lingkungan seorang secara disengaja dikelola untuk memungkinkan ia turutserta dalam tingkah laku dalam kondisi khusus atau menghasilkan respon terhadap situasi tertentu". Undang-Undang Sistem Pendidikan Nasional No. 20 Tahun 2003 menyatakan pembelajaran adalah "proses interaksi peserta didik dengan pendidik dan sumber belajar pada suatu lingkungan belajar". Pembelajaran sebagai proses belajar yang dibangun oleh guru untuk mengembangkan kreatifitas berpikir yang dapat meningkatkan kemampuan berpikir siswa, serta dapat meningkatkan kemampuan mengkontruksikan pengetahuanbaru sebagai upaya meningkatkan penguasaan yang baik terhadap materi pelajaran.

#### **2.6 Pengertian Biologi**

<span id="page-16-1"></span>Biologi memberikan gambaran perjalanan ilmu yang sangat ditopang oleh pengetahuan. Dalam tahap awal, semua ilmuwan mengembangkan ilmu berdasarkan pengamatan. Dan pengamatan yang paling mudah adalah dengan melihat hal yang tampak, maka berkembanglah cabang Biologi yang disebut Morfologi, makin detail pengamatan berkembanglah Anatomi, Fisiologi sampai pada kajian seluler (Biologi Sel dan Molekular). Pemfokusan (*reduksionis*) ini sangat penting dalam rangka pengembangan ilmu. Perlu juga penyadaran bahwa disiplin ilmu yang mengabaikan hal di luar yang difokuskan akan menimbulkan arogansi keilmuan. Inilah yang harus dihindari, karena pengembang ilmu (ilmuwan) itu harus rendah hati dan open minded. Untuk berhasil belajar dan membelajarkan Biologi diperlukan minimal tiga kesadaran yaitu:

- a. Sadar untuk apa belajar Biologi,
- b. Sadar akan perlunya konten keilmuan dan,
- c. Sadar akan bagaimana belajar atau mengajar dengan cara/teknik yang benar (*how teach/learn the true techique*). Ketiga kesadaran inilah yang akan

membangun kecerdasan spiritual melalui *science spirituality*.

Sejarah Biologi dan peradaban dunia memberikan gambaran tentang makin pesatnya perkembangan ilmu ini. Petunjuk tentang sejarah perkembangan biologi dapat diperoleh darisitus Assyria dan Babilonia (tahun 3500 SM). Darisisa-sisa peninggalan sejarah menunjukkan bahwa penduduk Assyria dan Babilonia telah melakukan aktivitas bercocok tanam dan menerapkan ilmu pengobatan. Juga telah mengenal tentang reproduksi tanaman. Perkembangangan Biologi dan Tantangan Pembelajarannya 2 Isu-Isu Kontemporer Sains, Lingkungan, dan Inovasi Pembelajarannya palem dan dapat menjelaskan bahwa pollen berasal dari tanaman jantan yang digunakan untuk menyerbuki tanaman betina. Mereka juga mulai mempelajari anatomi untuk tujuan pengobatan.

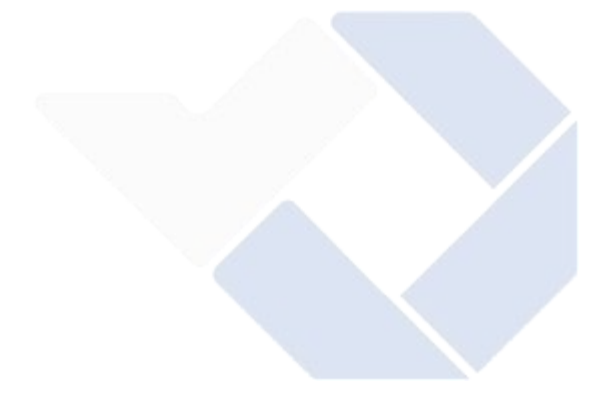

# **BAB III METODE PELAKSANAAN**

#### <span id="page-18-0"></span>**3.1 Diagram Alir**

<span id="page-18-1"></span>Diagram alir sangat dibutuhkan dalam perencanaan sebuah sistem informasi karena dapat membantu mengidentifikasikan maksud dari sebuah alur dan untuk mempermudah pembuatan sistem sehingga sesuai dengan tujuan yang sudah ditentukan. Berikut adalah rancangan untuk pembuatan sistem informasi :

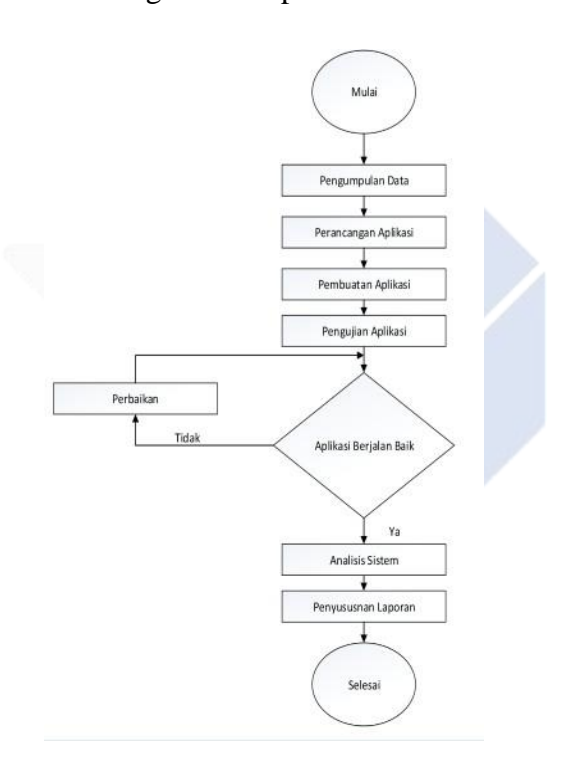

Gambar 3. 1 Diagram Alir

#### **3.2 Pengumpulan Data**

<span id="page-18-3"></span><span id="page-18-2"></span>Pengumpulan data diambil berdasarkan referensi yang menjadi bahan perbandingan. Kemudian data yang sudah didapatkan dijadikan sebagai landasan teori dalam membuat aplikasi. Dalam proses membangun sistem pengembangan aplikasi media pembelajaran biologi tentang mata menggunakan teknologi *augmented reality*

ini, penulis memperoleh data-data yang dibutuhkan dengan menggunakan metode wawancara (*interview*).

Metode wawancara merupakan teknik pengumpulan data atau informasi dengan cara bertanya kepada narasumber atau responden secara langsung atau tidak langsung dengan maksud dan tujuan tertentu.Tujuan dilakukannya wawancara ialah sebagai bentuk analisa kebutuhan pembangunan aplikasi. Penulis melakukan wawancara secara langsung ke siswa dan guru SMPN 1 Bakam. Pada tahap ini, penulis mendapatkan informasi mengenai kebutuhan yang diperlukan dalam pembelajaran biologi mengenai mata.

#### **3.3 Perancangan Aplikasi**

<span id="page-19-0"></span>Dalam pembuatan aplikasi ini menggunakan model *waterfall* adalah model klasik yang bersifat sistematis, berurutan dalam membangun *software* (Pressman, 2015). Metode ini dipilih karena tahapannya yang sistematis dan mudah untuk diaplikasikan. Tahapan pengembangan *system* dimulai dengan spesifikasi kebutuhan

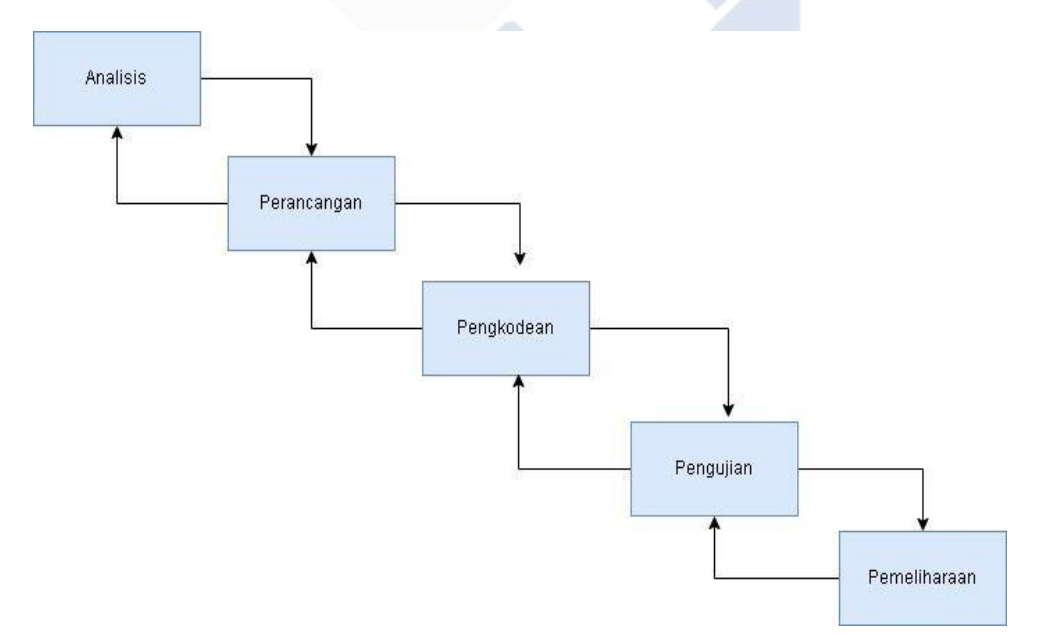

Gambar 3. 2 *Waterfall* Diagram

pengguna lalu berlanjut melalui tahapan-tahapan perencanaan (*planning*),permodelan (*modeling*), konstruksi (*construction*), serta penyerahan system ke para pengguna (*deployment*), yang diakhiri dengan dukungan pada perangkat lunak lengkap yang dihasilkan (Pressman, 2012). Berikut gambar dan penjelasan *Waterfall Model* atau metode air terjun.

#### **3.4 Perancangan Pembuatan Aplikasi**

<span id="page-20-0"></span>Dalam tahap ini, penulis melakukan perancangan terhadap sistem yang direncanakan. Perancangan sistem yang akan direncanakan menggunakan *Use Case Diagram* dan *Activity Diagram.*

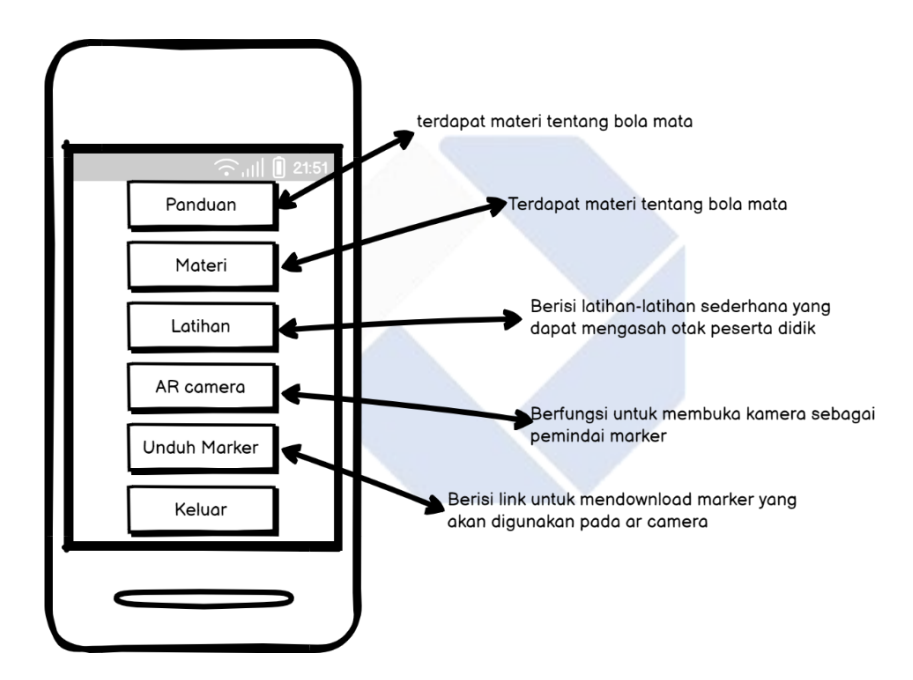

Gambar 3. 3 Desain Awal

#### **3.1.1 Flowchart**

<span id="page-20-1"></span>*Flowchart* adalah penggambaran secara grafik dari langkah-langkah dan uruturutan prosedur dari suatu program. *Flowchart* menolong analis dalam untuk memecahkan masalah kedalam segmen-segmen yang lebih kecil dan menolong dalam menganalisis alternatif-alternatif lain dalam pengoperasian. *Flowchart* biasanya mempermudah penyelesaian suatu masalah khususnya masalah yang perlu dipelajari dan dievaluasi lebih lanjut. Proses di lingkungan organisasi pada umumnya merupakan suatu rangkaian kegiatan yang berulang. Setiap siklus kegiatan tersebut biasanya dapat dipecahkan ke dalam beberapa langkah kecil. Dari uraian langkah-langkah tersebut, kita dapat mencari langkah mana saja yang bisa kita perbaiki (*improve)* (Ridlo, 2017)*.*

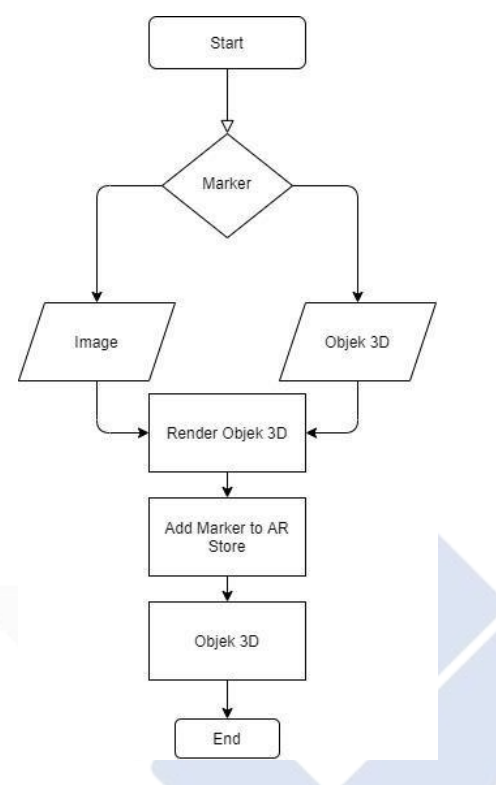

Gambar 3. 4 *Flowchart Diagram*

<span id="page-21-0"></span>Berikut alur pembahasan flowchart diagram pada aplikasi yang akan dibuat :

- a. Setelah memulai aplikasi atau *start* maka akan menghasilkan sebuah *marker*.
- b. Kemudian akan terjadi proses *input image* dan objek 3D.
- c. Setelah *input image* akan terjadi proses *render* objek 3D.
- d. Kemudian akan terjadi proses *add marker to AR store*.
- e. Setelah terjadi proses *add marker* maka akan menghasilkan *output* objek 3D.
- f. Program selesai.

#### **3.1.2 Activity Diagram**

*Activity Diagram* adalah gambaran alur kerja yang berisikan aktivitas dan sebuah tindakan dari sebuah alur yang sedang dirancang pada sebuah aplikasi. Kegunaan *Activity Diagram* juga digunakan untuk mendefinisikan dari sebuah urutan

atau pengelompokan sebuah *User interface* atau yang disebut dengan tampilan. Pada setiap aktivitas *Activity Diagram* dianggap memiliki sebuah *interface* serta menu yang akan ditampilkan pada perangakat lunak. Dalam *Activity Diagram* juga dapat menggambarkan urutan aktivitas dan proses bisnis, agar proses tersebut dapat lebih mudah dipahami. *Activity diagram* juga digunakan dengan tunjuan menunjukkan aliran pesan pada satu aktivitas ke aktivitas lainnya tujuan lain dari pembuatan *Activity Diagram* yaitu dapat Membantu dalam memahami sebuah proses dengan menyeluruh, menggambarkan urutan aktivitas dan proses bisnis, agar proses tersebut dapat lebih mudah dipahami (Wijaya, 2019). Berikut ini gambar *Activity diagram* Aplikasi *Augmented Reality*

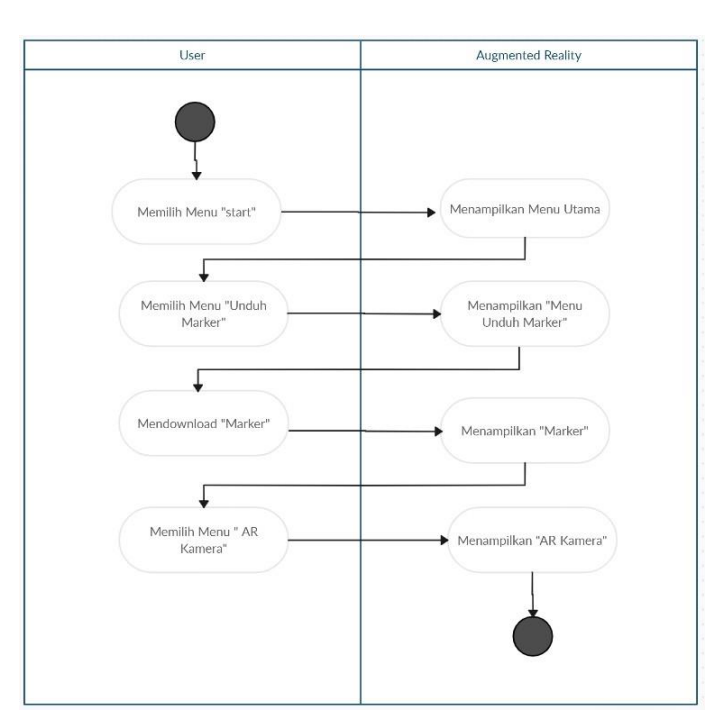

Gambar 3. 5 *Activity Diagram*

#### **3.5 Pengkodean**

<span id="page-22-1"></span><span id="page-22-0"></span>Pada tahapan ini adalah pembuatan kode program yang menggunakan bahasa pemograman C#, *UnityScript* (berbentuk JavaScript). Setelah pengkodean selasai, maka dilakukan pengujian untuk menemukan berbagai bug atau kegagalan yang mungkin akan terjadi untuk dilakukan revisi. Berikut alat yang digunakan untuk melakukan proses pengkodean.

- a. Laptop dengan spesifikasi : *Processor AMDRyzen®3* 2200U, memory RAM 4GB, hardisk 1 TB.
- b. *Blender* : fungsi *Blender* adalah untuk pembuatan bola mata dalam bentuk tiga dimensi.
- *c. Unity* : fungsi *Unity* adalah *software* untuk membuild aplikasi menggunakan *Augmented Reality* dengan menampilkan bola mata tiga dimensi yang dibuat dengan menggunakan *blender.*
- d. *Canva* : fungsi *Canva* adalah untuk membuat *background* yang digunakan pada aplikasi.
- e. *Fuvoria* : fungsi *Fuvoria* adalah sebagai tempat untuk menyimpan database berupa *marker* yang akan digunakan pada saat menggunakan AR kamera.

#### **3.6 Pembuatan Aplikasi**

<span id="page-23-0"></span>Pada tahapan ini penulis akan melakukan pembuatan aplikasi berbasis android secara keseluruhan.

#### **3.7 Pengujian Aplikasi**

<span id="page-23-1"></span>Pada tahapan ini penulis akan melakukan beberapa pengujian terhadap aplikasi yang sudah dibuat agar mengetahui apakah aplikasi ini sudah sesuai dengan hasil yang diharapkan. Pengujian aplikasi ini menggunakan metode *Black-Box Testing* yang sangat berfokus pada hasil *output*.

#### **3.8 Perbaikan**

<span id="page-23-2"></span>Pada tahapan ini penulis melakukan perbaikan terhadap aplikasi yang dibuat agar tidak mengalami eror saat dilakukan pengujian.

#### **3.9 Analisis Sistem**

<span id="page-23-3"></span>Analisis sistem dilakukan untuk mengetahui bagaimana cara kerja aplikasi apakah fungsinya sesuai dengan yang diharapkan.

# **3.10 Pengusunan Laporan**

<span id="page-24-0"></span>Penyusunan laporan merupakan tahapan terakhir dalam pembuatan proyek akhir yang berisikan hasil dari penelitian proyek akhir yang telah dibuat penulis.

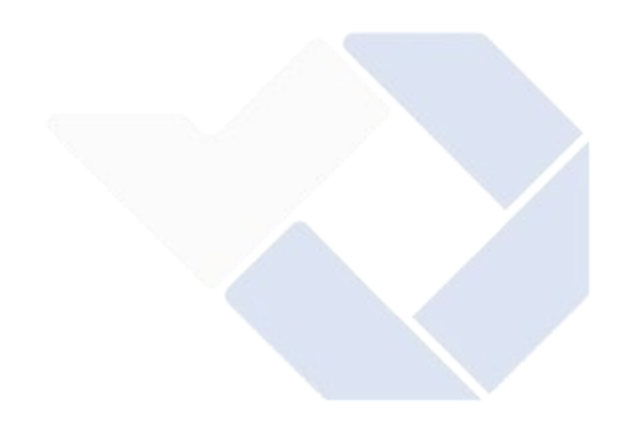

# **BAB IV PEMBAHASAN**

#### <span id="page-25-0"></span>**4.1 Perancangan Aplikasi**

<span id="page-25-1"></span>Dalam tahapan ini perancangan aplikasi dimulai dengan membuat *design* awal dari menu aplikasi. Dimana didalam menu tersebut terdapat *button* yang nantinya akan dibuat didalam aplikasi ini. Berikut ini adalah perancangan awal dari menu yang akan dibuat didalam aplikasi.

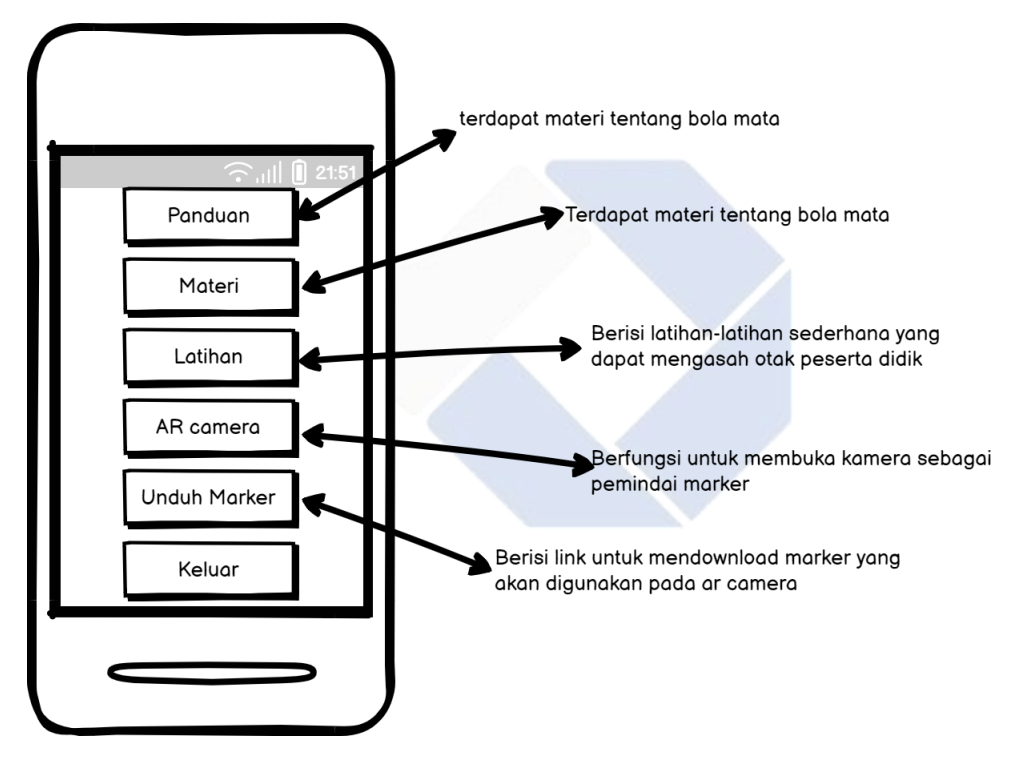

Gambar 4. 1 Perancangan Aplikasi

<span id="page-25-2"></span>Setelah selesai membuat perancangan awal dari menu aplikasi, selanjutnya akan dilakukan peracngan dalam membuat bola mata. Didalam perancangan awal hal yang pertama diuat adalah membuat lingkaran kemudian dilanjutkan dengan menyambung setiap titik sehingga membentuk sebuah bola. Dalam perancangan bola mata 3D terdapat beberapa proses seperti gambar dibawah ini.

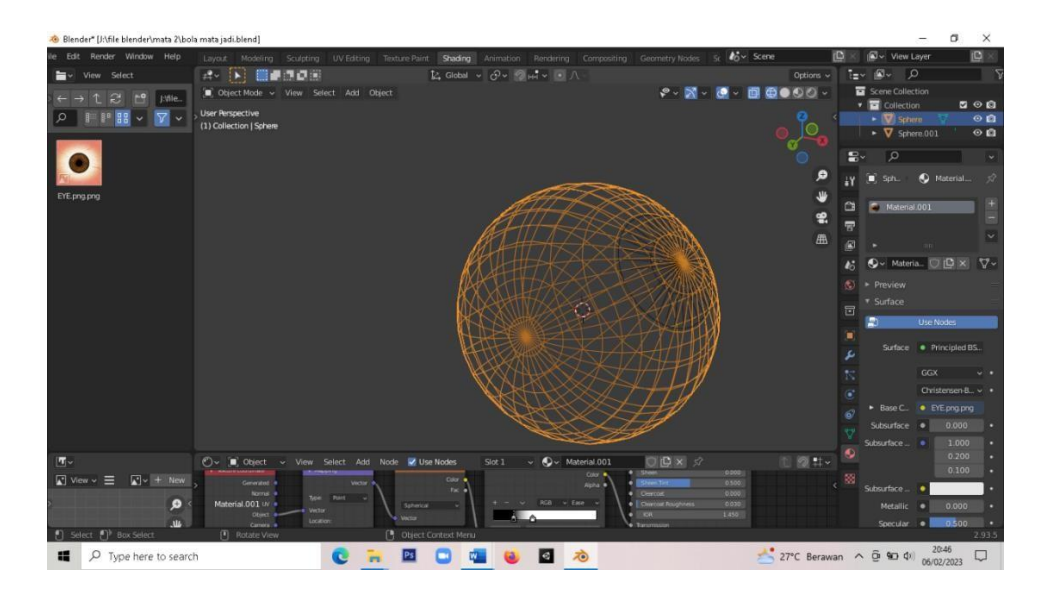

Gambar 4. 2 kerangka Bola Mata

<span id="page-26-1"></span>Gambar di atas merupakan kerangka awal dari bola mata yang dibuat menggunakan *software Blender*. Kerangka bola mata dibuat dengan manual dengan membuat pola dan garis-garis sehingga membentuk sebuah kerangka berbentuk bola. Dimana didalam ruang kerangka tersebut terdapat kerangka lain yang berfungsi sebagai iris, lensa, pupil, dan kornea pada bola mata.

#### **4.2 Pembuatan Aplikasi**

<span id="page-26-0"></span>Proses pembuatan aplikasi ini melalui beberapa tahapan yang pertama adalah perancangan dan pembuatan bola mata dengan menggunakan *software Blender*, setelah objek bola mata selesai dibuat selanjutnya file bola mata yang ada di *Blender* di *export* ke dalam *software Unity*. Kedua setelah selesai *export* bola mata ke *Unity* selanjutnya adalah pembuatan manu pada aplikasi *augmented reality* yang berisikan bebarapa *button* yaitu panduan, materi, latihan, unduh marker, AR kamera, dan keluar. Sebelum melakukan pembuatan menu pada aplikasi yang pertama akan dibuat adalah bola mata 3D yang akan dibuat di *Blender*.

#### **4.2.1 Pembuatan Bola Mata**

<span id="page-27-0"></span>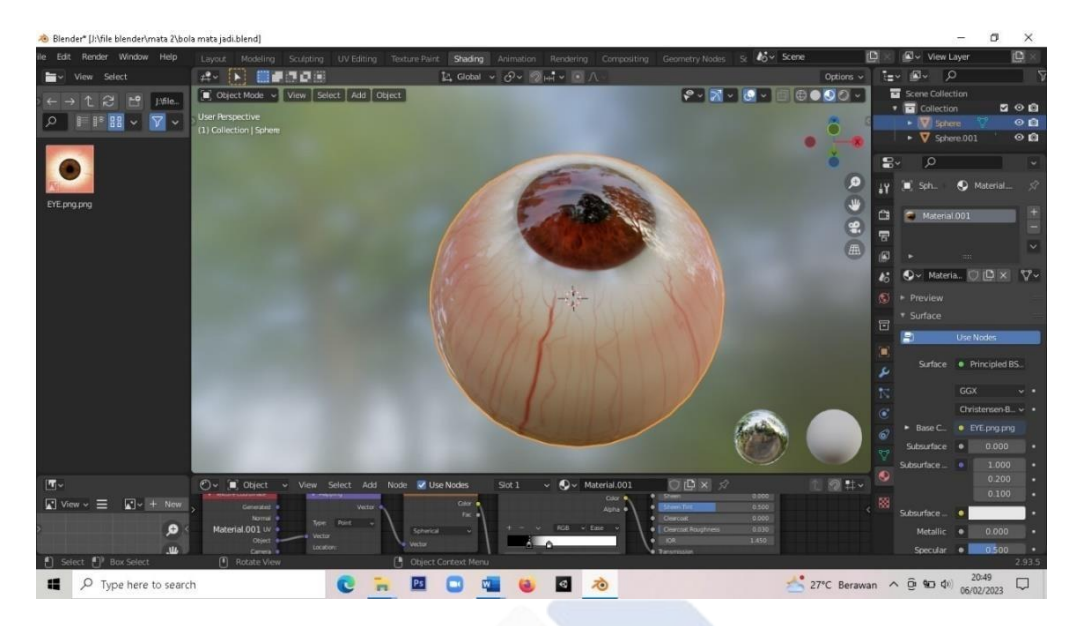

Gambar 4. 3 Hasil Pembuatan Kerangka

<span id="page-27-1"></span>Pada gambar di atas merupakan bola mata yang sudah jadi dimana untuk membuat bola mata seperti gambar di atas harus melalui berapa proses yaitu *modelling, sculpting, UV editing, texture paint, dan shading*. Dimana fungsi dari *modelling* adalah untuk membuat model bola mata secara menyeluruh. Kemudian adalah *sculpting* yang berfungsi sebagai pemahat *mesh* objek 3D. Setelah melakukan *sculpting* maka akan dilakukan *UV editing* yang berfungsi untuk memberi warna-warna yang digunakan dalam pembuatan objek bola mata. Selanjutnya adalah *texture paint* yang berfungsi untuk menambahkan *texture* bola mata seperti urat dan lain-lain. Dan selanjutnya adalah *shading* yang berfungsi untuk membuat permukaan bola mata menjadi mulus seperti bola mata asli yang ada pada manusia.

#### *a. Modelling*

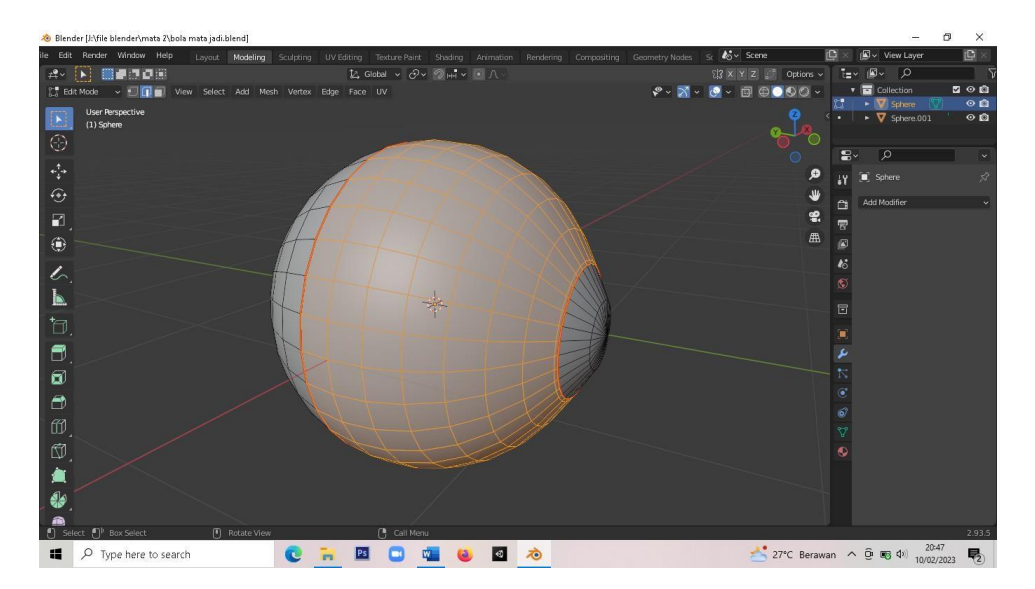

Gambar 4. 4 Hasil *Modelling*

Gambar di atas adalah hasil dari *modelling* yang telah dibuat di *Blender* dimana terdapat sebuah bola yang memiliki bentuk menyerupai bola mata.

### <span id="page-28-0"></span>*b. Sculpting*

Pada menu *sculpting* akan dilakukan pembuatan benjolan pada area sekitar bola mata agar bentuk bola mata lebih realistis seperti bola mata pada umumnya, fungsi dari *sculpting* ini adalah untuk membuat sebuah objek terlihat tidak kaku .

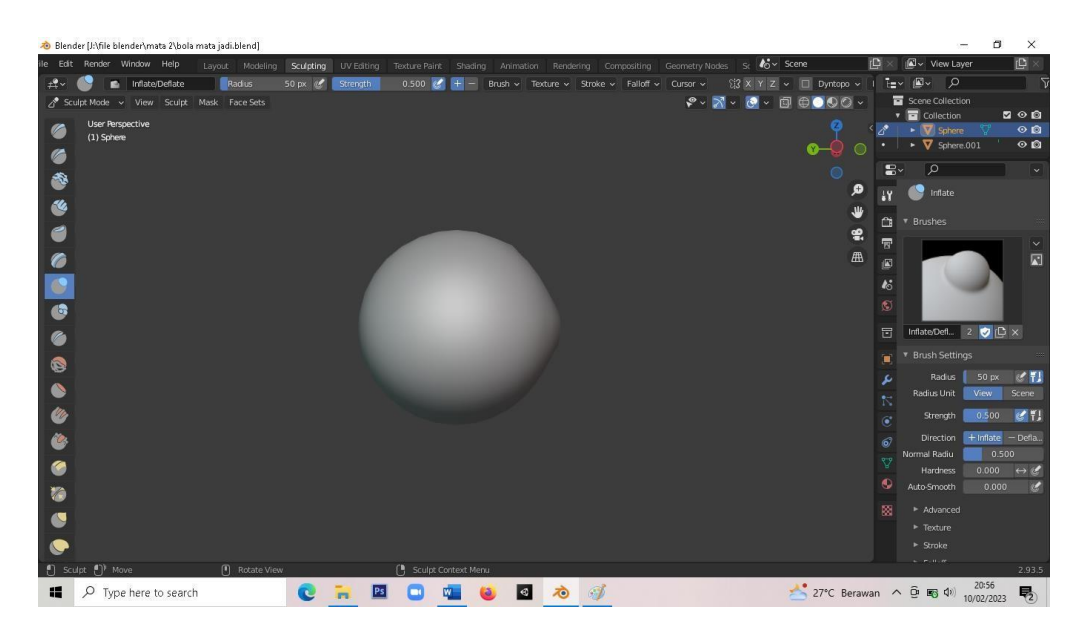

Gambar 4. 5 Hasil *Sculpting*

### *c. UV editing*

<span id="page-29-0"></span>Pada tahapan *UV editing* dilakukan pemberian warna pada objek, dalam proses ini objek akan diberi warna yang sesuai seperti warna yang ada pada bola mata, seperti warna hitam, putih, dan merah. Tentunya warna yang digunakan harus sesuai agar bola mata dapat terlihat serupa dengan bola mata manusia.

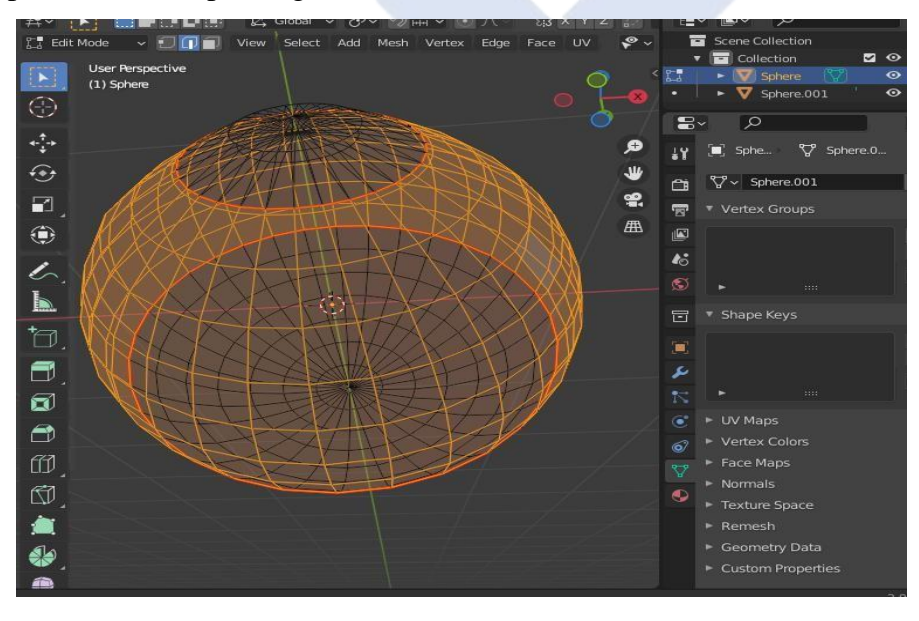

<span id="page-29-1"></span>Gambar 4. 6 Hasil *UV Editing*

Gambar di atas merupakan proses dari *UV editing* sebelum kerangka bola mata di beri warna.

#### c. *Texture Paint*

Setelah melakukan pemberian warna pada bola mata maka selanjutnya adalah proses *texture paint* yang berfungsi untuk memberikan detail pada objek bola mata, dalam proses ini kita dapat membuat urat pada bola mata sehingga membuat bola mata tampak seperti aslinya.

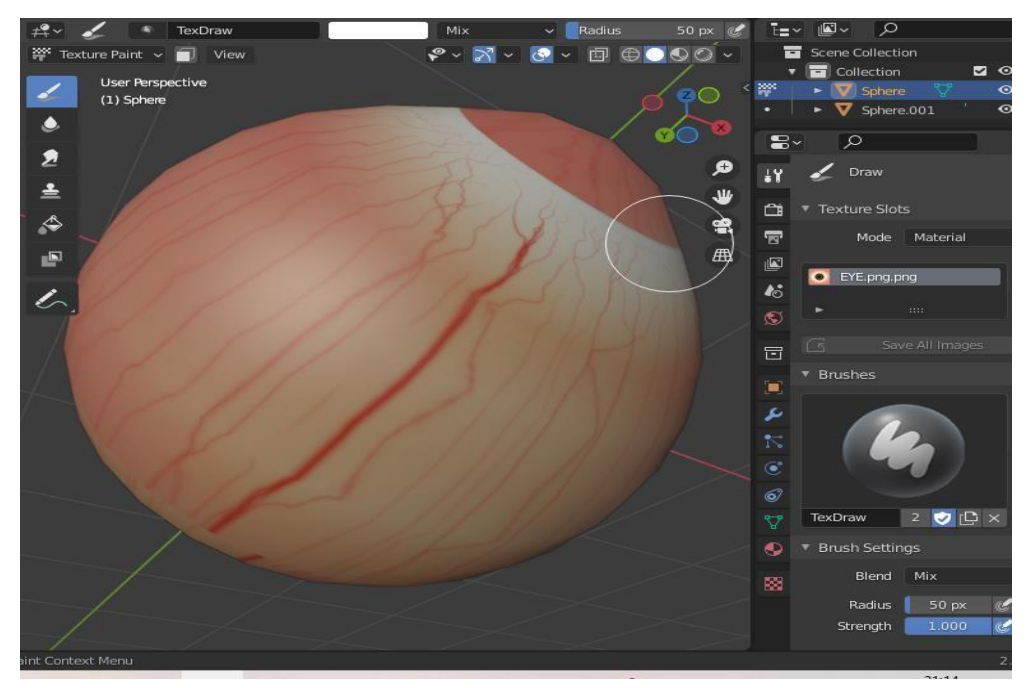

Gambar 4. 7 Hasil *Texture Paint*

<span id="page-30-0"></span>Gambar di atas merupakan hasil dari proses *texture paint* setelah bola mata diberi warna merah dan putih selanjutnya pada bagian tepi bola mata di beri garis-garis yang menyerupai urat yang ada pada bola mata manusia.

#### d. *Shading*

Setelah selesai membuat urat-urat pada mata tentunya tampilan dari bola mata belum sepenuhnya jadi dikarenakan bola mata masih terlihat kasar. Maka pada proses *shading* ini bola mata akan dibuat lebih *smooth* atau halus seperti memiliki pantulan cahaya layaknya pada bola mata manusia yang memiliki pantulan seperti bercermin,

untuk membuat objek bola mata menjadi *smooth* akan ditambahkan beberapa material yang dibutuhkan.

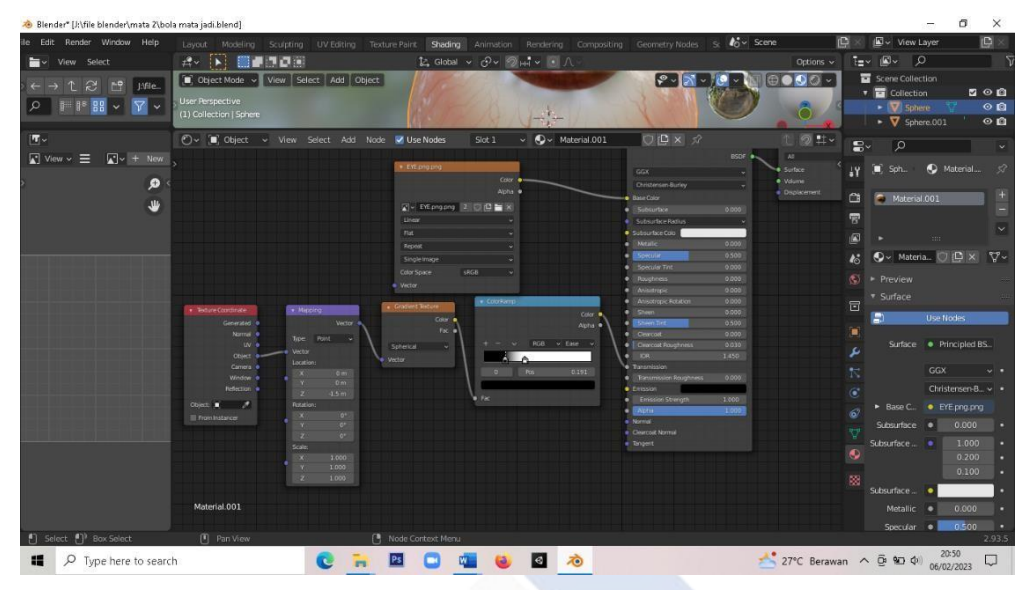

Gambar 4. 8 Material Mata

<span id="page-31-0"></span>Dapat kita lihat pada gambar diatas terdapat beberapa material yang digunakan untuk membuat tampilan bola mata menjadi lebih realistis dengan permukaan yang mulus layaknya bola mata manusia sungguhan. Setelah selesai menambahkan semua material, bola mata siap di *eksport* ke dalam *Unity* agar dapat digunakan didalam teknologi *augmented reality*.

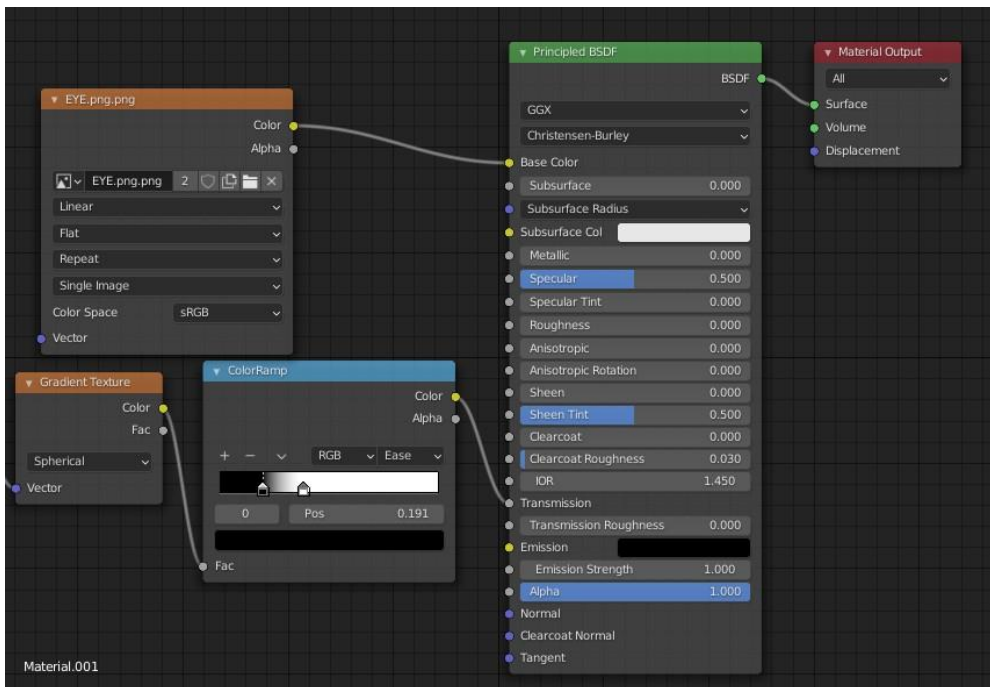

Gambar 4. 9 Material 1

<span id="page-32-0"></span>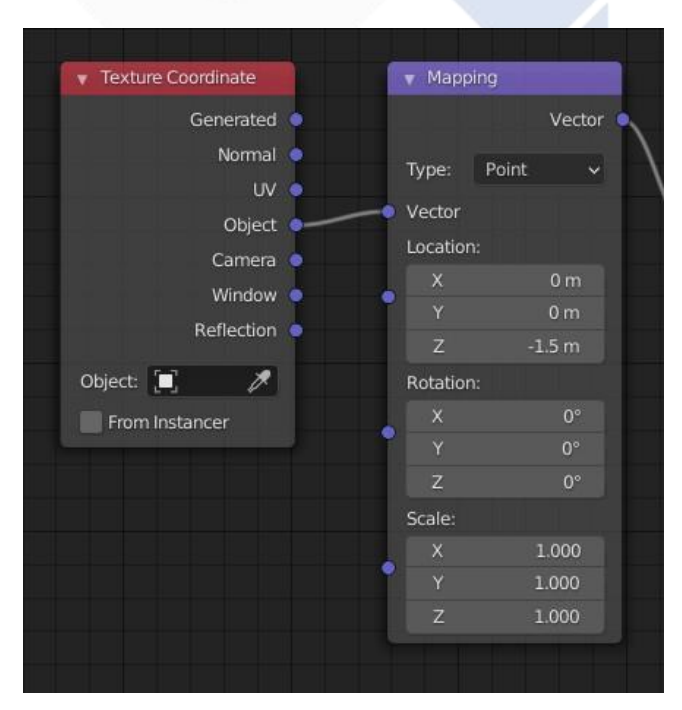

Gambar 4. 10 Material 2

<span id="page-32-1"></span>Gambar di atas merupakan tampilan dari material yang saling terhubung satu sama lain sehingga dapat membentuk objek 3D bola mata yang sempurna.

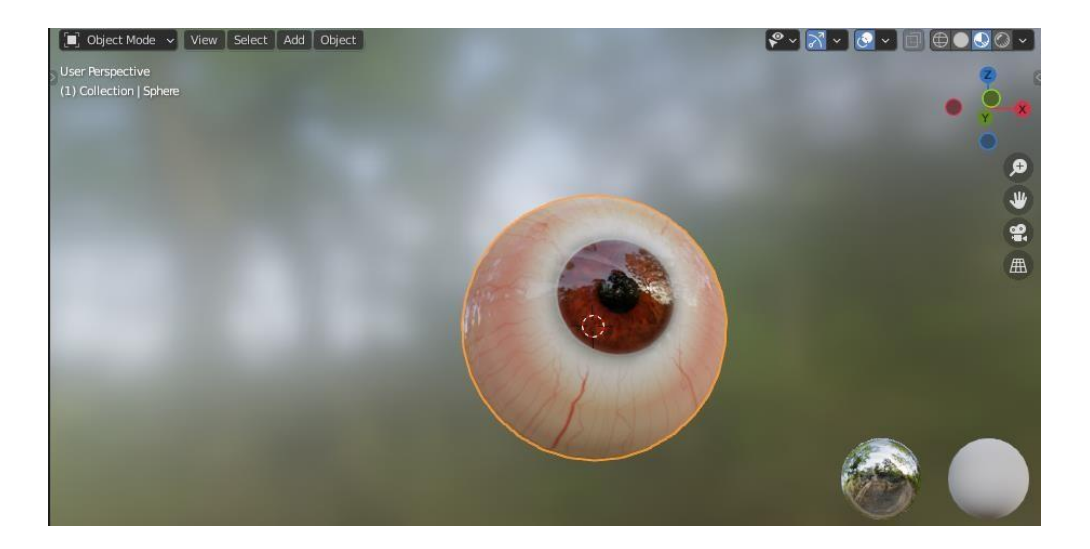

Gambar 4. 11 Hasil Akhir Gambar Mata

<span id="page-33-1"></span>Setelah selesai melakukan semua proses pembuatan bola mata, maka akan dihasilkan objek bola mata 3D pada gambar di atas. Dimana bentuk bola mata sudah terlihat realistis dengan adanya urat dan permukaan yang dapat memantulkan cahaya.

#### **4.2.2 Pembuatan Menu Aplikasi**

<span id="page-33-0"></span>Setelah selesai membuat objek 3D bola mata menggunakan *Blender* maka langkah selanjutnya adalah membuat menu utama aplikasi *augmented reality* menggunakan *software Unity*. Dimana didalam menu utama aplikasi ini terdapat beberapa menu yaitu menu panduan, materi, Latihan, AR *camera*, unduh *marker*, dan keluar. Material-material yang diperlukan dalam pembuatan menu utama aplikasi ini dapat di cari di internet atau menrancang sendiri menggunakan *Canva*. Adapun material yang diperlukan dalam pembuatan aplikasi ini adalah *background*, *button*, musik, *font*, dan logo. Untuk codingan Bahasa yang digunakan adalah Bahasa pemograman C#.

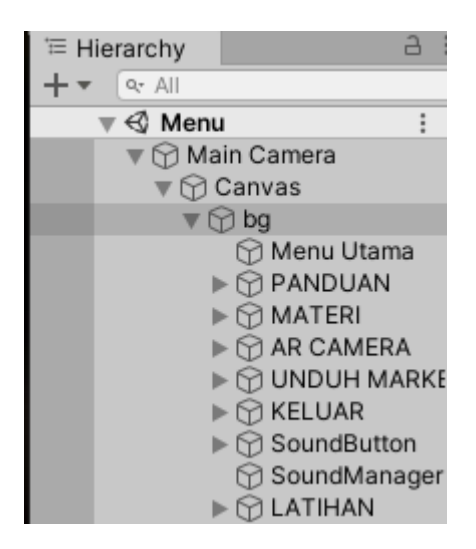

Gambar 4. 12 File Menu Utama

<span id="page-34-0"></span>Selanjutnya pada *hierarchy* buat *scene* dengan menu utama, didalam *scene* menu utama tambahkan *canvas* kemudian didalam *canvas* tambahkan *background*, setelah menambahkan *background create button* dengan *background* sebagai *parent*. Tambahkan *button* panduan, materi, AR kamera, unduh *marker*, latihan, dan keluar.

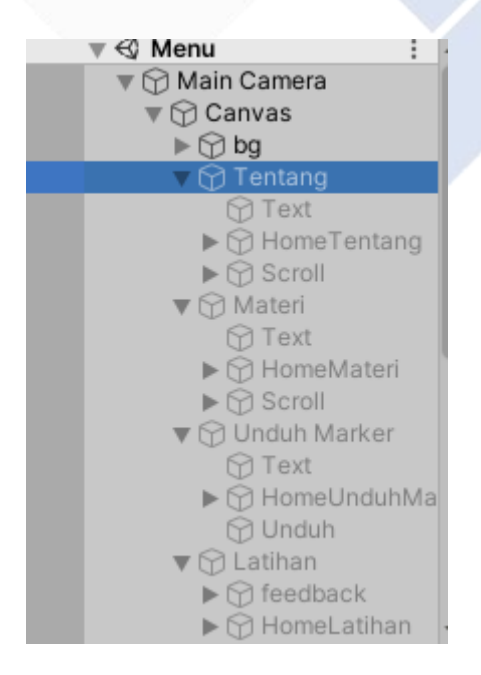

Gambar 4. 13 File Menu Utama (2)

<span id="page-34-1"></span>Kemudian *create empety* objek dengan *canvas* sebagai *parent*. Dapat dilihat pada gambar di atas terdapat *empety* objek yang diberi nama tentang, materi, untuh *marker*,

dan latihan. Setelah objek dibuat selanjutnya adalah membuat konten di masing-masing menu. Didalam menu tentang berisi panduan penggunaan aplikasi. Didalam menu materi terdapat materi tentang bola mata. Didalam unduh *marker* terdapat link untuk mengunduh. Dan didalam Latihan terdapat soal-soal pilihan ganda. Setelah selesai membuat *button* beserta dengan kontennya maka selanjutnya adalah membuat *coding* menggunakan Bahasa pemograman c#

| けいつにしつ ノー<br><b>W</b> PRETROLOHIO.C.   |
|----------------------------------------|
| using System.Collections;              |
| using System.Collections.Generic;      |
| using UnityEngine;                     |
|                                        |
| public class MenuUtama : MonoBehaviour |
| ſ                                      |
| public GameObject bg;                  |
| public GameObject Tentang;             |
| public GameObject Materi;              |
| public GameObject UnduhMarker;         |
| public GameObject Keluar;              |
| public GameObject Latihan;             |
|                                        |
|                                        |

Gambar 4. 14 *Coding* Menu Utama

<span id="page-35-0"></span>Buat *public class* menu utama kemudian tambahkan *public game object* sesuai dengan nama *button* yang ada pada menu utama aplikasi.

```
23
         public void TentangClicked()
24
25
              bg.SetActive (false);
26
              Tentang.SetActive (true);
27
28
29
                  public void HomeTentangClicked()
30
3132
                   bg.SetActive (true);
                   Tentang.SetActive (false);
33.
34
                   )
35
          public void MateriClicked()
36
37
              bg.SetActive (false);
39
              Materi.SetActive (true);
40
                  public void HomeMateriClicked()
4142
                   bg.SetActive (true);
43
                   Materi.SetActive (false);
44
45
```
Gambar 4. 15 *Coding* Menu Utama (2)

<span id="page-36-0"></span>Kemudian agar *button* dapat diklik tambahkan *public void* (nama *button*) *clicked*(). Selanjutnya agar bisa kembali ke menu utama maka tambahkan *button* Kembali dengan codingan *public void home* (nama *button*) *clicked*(). Setelah selesai membuat codingan menu utama selanjutnya adalah membuat menu Latihan dikarenakan menu Latihan berbeda dengan menu panduan dan materi yang hanya berisikan *text*, pada menu Latihan terdapat soal-soal Latihan yang akan menampilkan skor setelah selesai menjawab semua soal.

### A. Latihan

Didalam menu utama terdapat *button* latihan dan didalam Latihan *create* objek soal dan didalam soal tambahkan *text* yang berfungsi untuk mengisi soal Latihan, didalam Latihan *create* pilihan ganda A,B,C,D. Dapat dilihat seperti gambar dibawah ini.

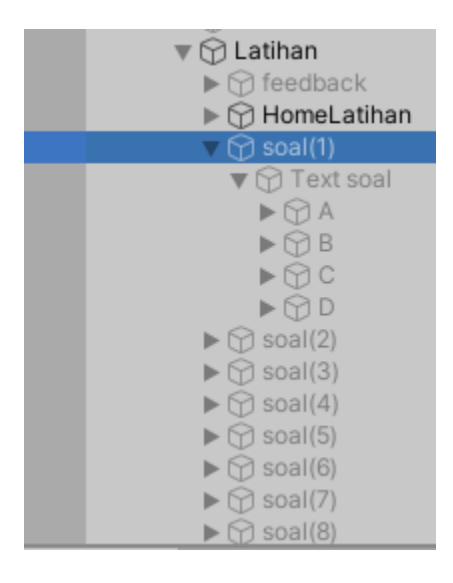

Gambar 4. 16 File Menu Soal

<span id="page-37-0"></span>Kemudian didalam pilihan ganda tambahkan *text* untuk mengisi jawabannya. Setelah selesai membuat soal dan pilihan ganda selanjutnya *create objek finish* dan skor yang digunakan untuk menampilkan skor setelah selasai menjawab soal. Setelah selesai membuat menu Latihan di *Unity* maka selanjutnya adalah membuat codingan untuk jawaban dan skor.

• *Script* jawaban

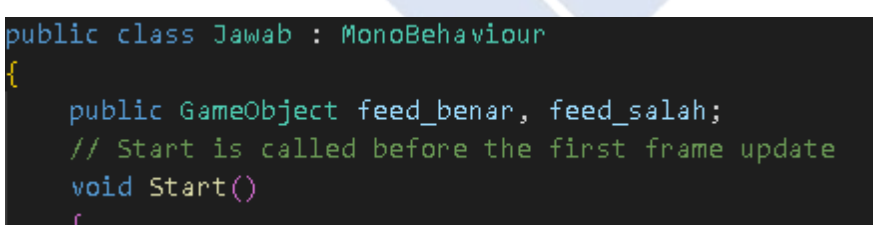

Gambar 4. 17 *Script* Jawaban

<span id="page-37-1"></span>Dapat dilihat pada gambar di atas pada codingan tambahkan *public class* jawab dan didalamnya tambahkan *public gameobject feed*\_benar dan *feed*\_salah.

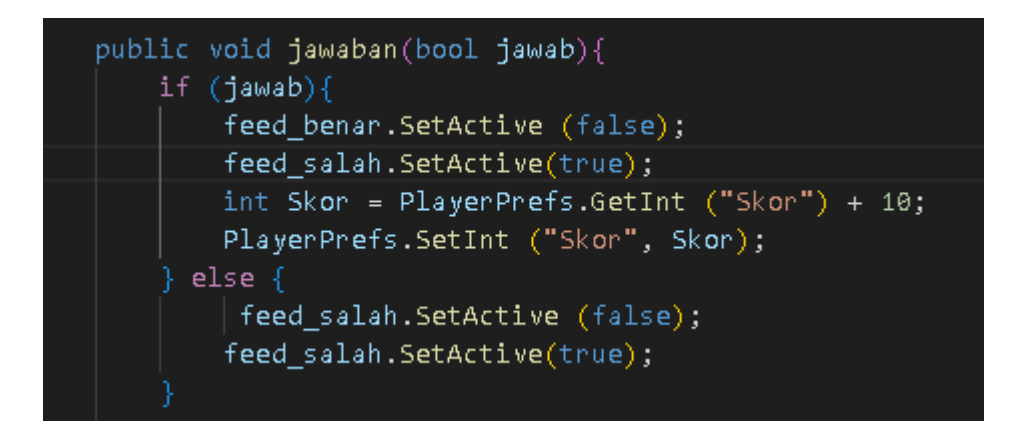

Gambar 4. 18 *Coding* Menu Soal

<span id="page-38-0"></span>Kemudian tambahkan kondisi dimana jika menjawab soal dengan benar skor akan bertambah "10" dan jika salah skor tidak akan bertambah.

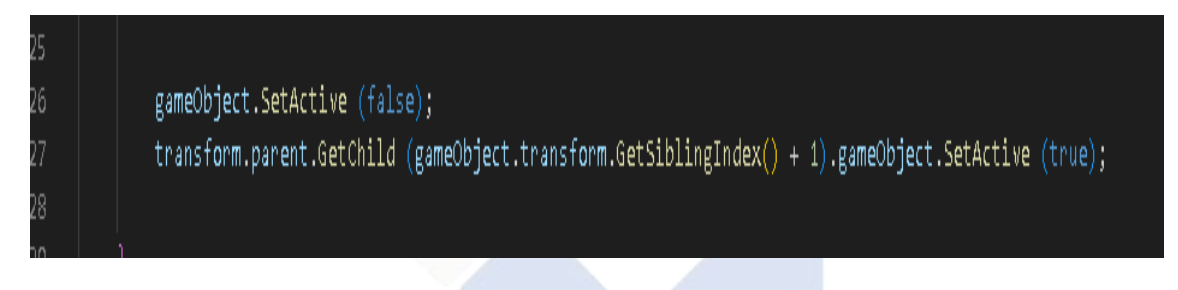

Gambar 4. 19 *Coding* Menu Soal (2)

<span id="page-38-1"></span>Pada codingan di atas memiliki fungsi agar setelah menjawab soal pertama maka otomatis akan berpindah ke soal kedua dan selanjutnya akan seperti itu. Selanjutnya adalah membuat codingan agar dapat menampilkan skor dan agar skor dapat Kembali ke skor awal jika *user* Kembali ke menu utama.

• *Script* skor

<span id="page-38-2"></span>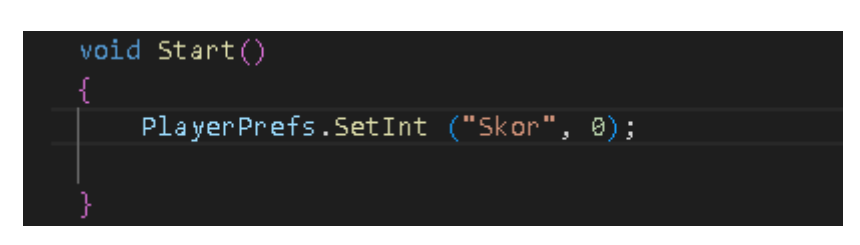

Gambar 4. 20 *Script* Skor

Di atas merupakan codingan agar *reset* skor Kembali "0". Kemudian agar codingan dapat digunakan di *Unity*, codingan yang sudah selesai dibuat dapat didrag kedalam *asset* di *Unity*. Kemudian *create empety* objek dengan nama *feedback* sebagai *parent* dan didalamnya buat objek dengan nama benar dan salah.

| mspector   |                                  |                |                  |
|------------|----------------------------------|----------------|------------------|
|            | soal(1)                          |                | Static           |
|            | Tag Untagged                     | Layer UI       |                  |
| 20         | <b>Rect Transform</b>            |                | @ =±             |
| center     | Pos X                            | Pos Y          | Pos <sub>Z</sub> |
|            | $\Omega$                         | 0              | $\Omega$         |
| middle     | Width                            | Height         |                  |
|            | 100                              | 100            | o<br>R           |
| Anchors    |                                  |                |                  |
| Min.       | $X$ 0.5                          | $Y$ 0.5        |                  |
| Max        | $X$ 0.5                          | $Y$ 0.5        |                  |
| Pivot      | $X$ 0.5                          | $Y$ 0.5        |                  |
| Rotation   | X <sub>0</sub>                   | Y O            | Z 0              |
| Scale      | X 1                              | Y 1            | $Z$ 1            |
|            | $\#$ $\checkmark$ Jawab (Script) |                | @ ≓              |
| Script     |                                  | # Jawab        |                  |
| Feed benar |                                  | <b>f</b> benar |                  |
| Feed_salah |                                  | <b>Tasalah</b> |                  |
|            |                                  | Add Component  |                  |
|            |                                  |                |                  |

Gambar 4. 21 Komponen *Script* Soal 1

<span id="page-39-0"></span>Kemudian pada setiap soal *drag script* jawab atau codingan yang sudah dibuat di atas, dan tambahkan juga *script* benar dan salah yang telah dibuat pada objek *feedback*.

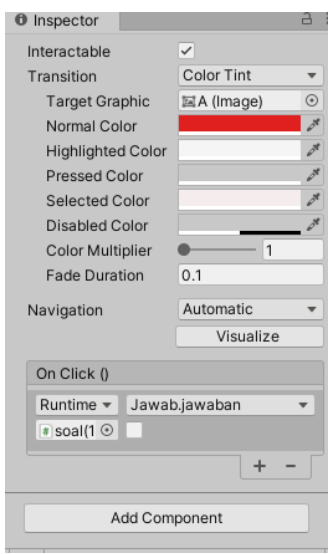

Gambar 4. 22 Komponen *Script* Soal 2

<span id="page-40-0"></span>Setelah pada setiap soal ditambahkan *script* skor dan *feedback* benar dan salah, kemudian pada setiap pilihan gandanya tambahkan *script* jawaban yang sudah dibuat. Kemudian untuk mengatur mana jawaban yang benar pada setiap soal klik *button* soal kemudian pilih jawaban yang benar dan klik centang pada jawaban yang benar seperti gambar dibawah ini.

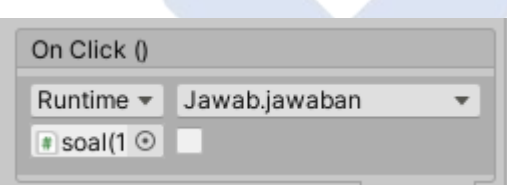

Gambar 4. 23 *Button* Soal

#### *B.* AR *Camera*

<span id="page-40-1"></span>Pada menu AR *camera* ini buat *scene* baru dengan nama AR *camera* kemudian didalam *scene* ini tambahkan 3 objek yaitu kamera, bola mata, dan *canvas*. Kamera berfungsi untuk membuka kamera. Bola mata adalah objek yang akan dihasilkan Ketika menggunakan AR kamera dan *canvas* berfungsi untuk meletakkan *button* Kembali agar setelah selesai menggunakan kamera *user* dapat Kembali dengan mengklik *button*. Tampilan *scene* ar *camera* dapat dilihat pada gambar dibawah ini.

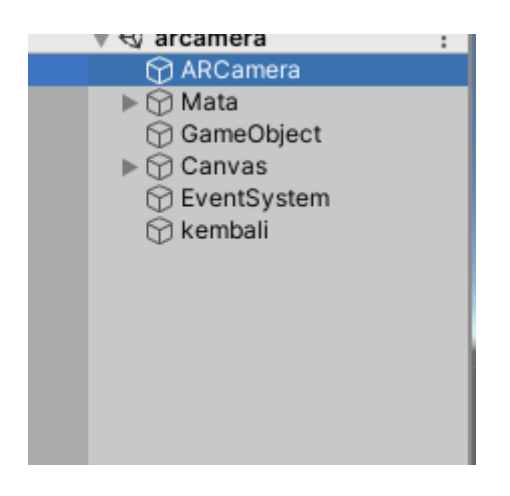

Gambar 4. 24 File AR *Camera*

<span id="page-41-0"></span>Kemudian agar saat mengklik *button* AR kamera pada menu utama dapat ke *scene* AR kamera dibutuhkan codingan untuk menghubungkannya yaitu dengan cara *create empety* objek degan nama kear kemudian *drag* codingan kedalam objek kear, setelah kodingan didrag kedalam objek masukkan objek kear kedalam *button* ar kamera yang ada di *scene* menu utama. Berikut codingan untuk AR kamera dibawah ini.

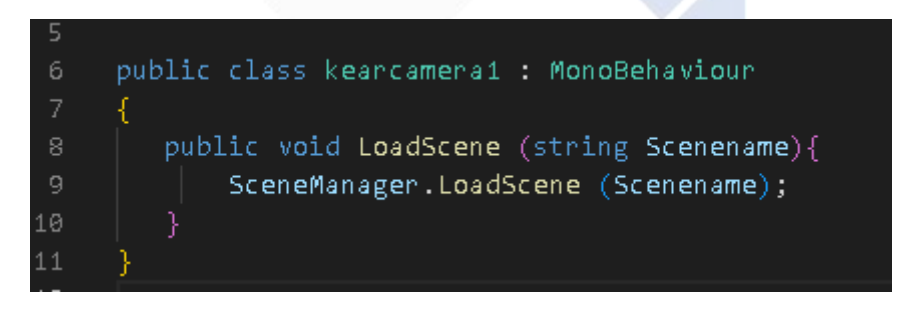

Gambar 4. 25 *Coding* AR *Camera*

<span id="page-41-1"></span>Setelah selesai membuat codingan penghubung, Kembali ke *scene* AR kamera kemudian yang pertama dilakukan adalah menambahkan *marker* dengan cara memasukkan *marker* yang sudah diupload pada *Vuforia* kedalam objek bola mata seperti gambar dibawah ini.

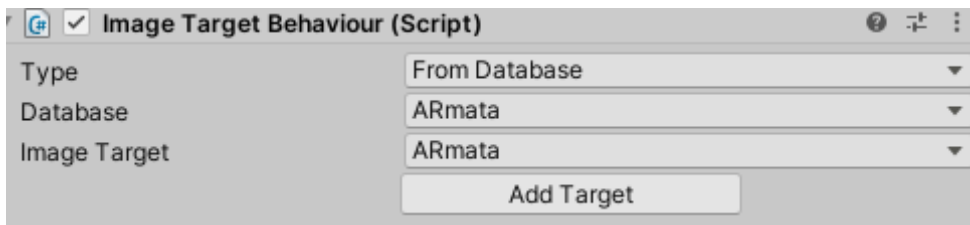

Gambar 4. 26 *Marker* AR *Camera*

<span id="page-42-1"></span>Setelah selesai menambahkan *marker* kedalam *scene* selanjutnya bola mata yang sudah dibuat diblender tadi dapat di *export* kedalam *Unity*, setelah diexport atur posisi *marker* dan bola mata agar pada saat kamera digunakan posisi bola mata dapat terlihat dengan jelas, posisinya dapat dilihat pada gambar dibawah ini.

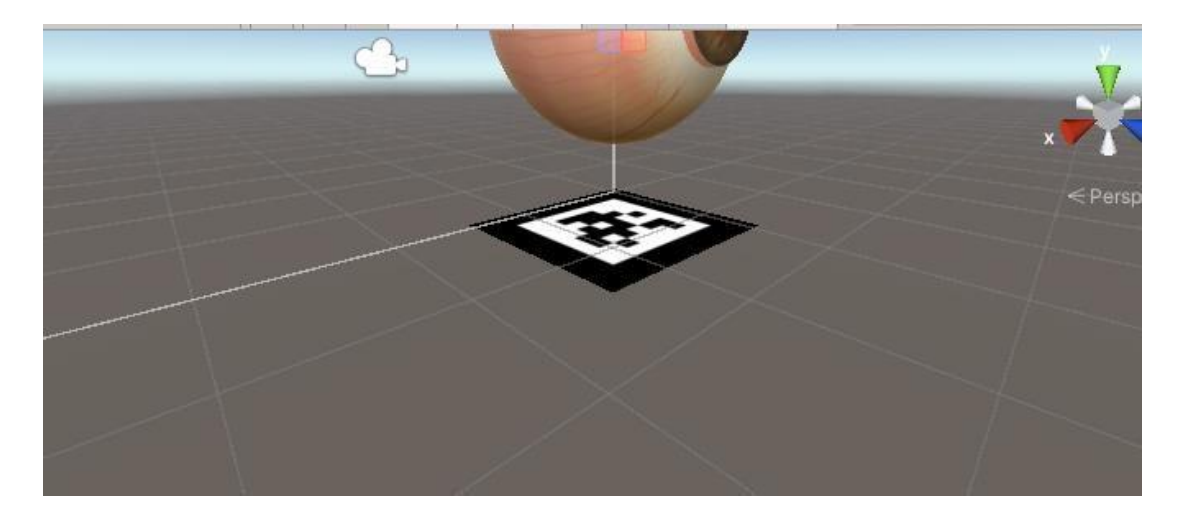

Gambar 4. 27 Posisi *Marker*

#### **4.2.3 Upload Marker**

<span id="page-42-2"></span><span id="page-42-0"></span>Setelah selesai membuat tampilan menu utama beserta dengan isinya maka pada menu AR kemera akan di *import* file objek 3D bola mata dan markernya. *Marker* perlu diuplod terlebih dahulu di *website* resmi *voforia* dengan cara membuat akun *Vuforia*. Setelah *marker* berhasil diupload maka akan didapatkan kode *license* yang nantinya akan digunakan didalam *Unity*. Jika semuanya sudah selesai maka *marker* sudah bisa digunakan.

#### **4.3 Implementasi Sistem**

<span id="page-43-0"></span>Implemantasi sistem dilakukan dengan cara memperkenalkan aplikasi yang sudah dibuat kepada siswa SMPN 1 Bakam dengan cara menginstal aplikasi pada *handphone* siswa lalu memberikan arahan kepada siswa tentang menu atau fitur apa saja yang terdapat dalam aplikasi media pembelajaran biologi tentang mata menggunakan teknologi *Augmented Reality*.

#### **4.3.1 Menu Utama (***Main Menu***)**

<span id="page-43-1"></span>Pada menu utama terdapat menu panduan, materi, *AR camera*, unduh *marker* dan tombol keluar aplikasi. Pada menu panduan berisi panduan-panduan penggunaan aplikasi dan berisi tombol-tombol yang ada pada aplikasi. Pada menu materi berisi kumpulan materi tentang bola mata. Pada menu *AR camera* pengguna akan dibawa ke *scene AR camera* dimana pengguna dapat melihat objek mata secara tiga dimensi. Sedangkan pada menu unduh marker berisi link yang dapat diakses pengguna untuk mengunduh *marker* yang sudah disediakan. Dan tombol keluar akan membawa pengguna keluar dari aplikasi.

<span id="page-43-2"></span>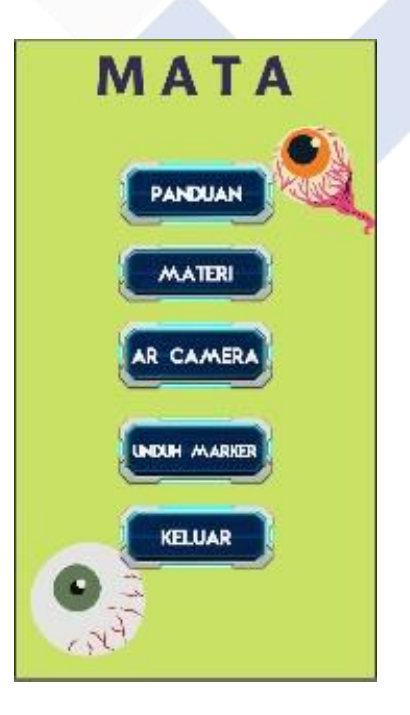

Gambar 4. 28 Main Menu

Sebelum memasuki ke main menu terdapat menu awal yang berisi satu *button* yaitu *start*, setelah mengklik *button start* maka akan muncul menu utama seperti gambar di atas. Didalam menu utama juga terdapat *button music* dimana setelah membuka aplikasi ini otomatis akan ada *music* tema yang juga dapat dimatikan dengan cara mengklik *icon volume* pada pojok kiri atas.

#### **4.3.2 Menu Panduan**

<span id="page-44-0"></span>Pada menu panduan berisi panduan dan tata cara penggunaan aplikasi. Terdapat penjelasan tentang kegunaan tombol-tombol yang ada di dalam aplikasi.

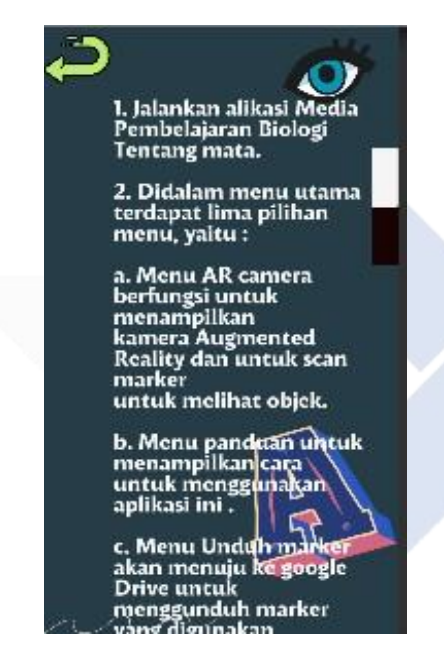

Gambar 4. 29 Menu Panduan

#### **4.3.3 Menu Materi**

<span id="page-44-2"></span><span id="page-44-1"></span>Pada menu materi ini berisi berbagai materi tentang bola mata beserta dengan penjelasan-penjelasan tentang bagian dari bola mata.

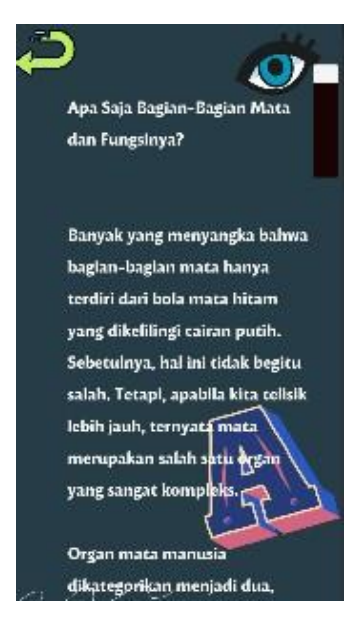

Gambar 4. 30 Menu Materi

#### **4.3.4 Menu Latihan**

<span id="page-45-1"></span><span id="page-45-0"></span>Pada menu latihan berisi soal-soal latihan pilihan ganda yang berisi materi tentang bola mata, peserta didik dapat menjawab atau memilih jawaban dengan cara mengklik salah satu pilihan ganda yang tersedia.

<span id="page-45-2"></span>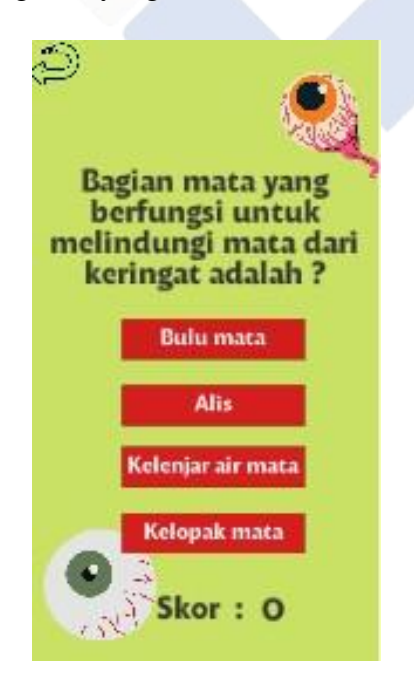

Gambar 4. 31 Menu Latihan

Didalam menu Latihan terdapat sebuah soal dengan 4 pilihan jawaban, jika peserta didik menjawab jawaban dengan benar maka skor akan bertambah sebanyak 10 point dan jika peserta didik menjawab dengan salah maka tidak akan mendapat point.

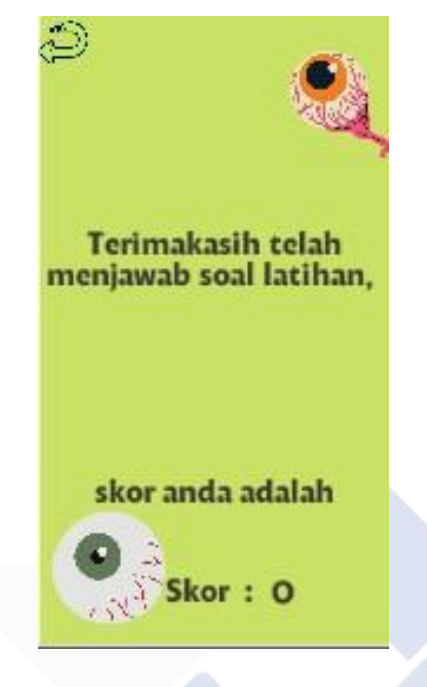

Gambar 4. 32 Menu Latihan 2

<span id="page-46-0"></span>Jika peserta didik sudah menyelesaikan latihan maka akan muncul tampilan seperti di atas dan peserta didik akan mendapatkan skor sesuai dengan jawaban yang benar, setelah menyelesaikan latihan peserta didik dapat kembali ke menu awal dengan cara mengklik tombol Kembali yang ada di bagian pojok kiri atas.

#### **4.3.5 Menu AR Camera**

<span id="page-47-0"></span>Pada menu *AR camera* jika pengguna menekan tombol *AR camera* maka pengguna akan berpindah ke dalam *scene AR camera* dan pengguna dapat mengarahkan kamera *handphone* ke arah marker yang sudah tersedia. Setelah berhasil mengarahkan kamera ke *marker* maka secara otomatis di dalam kamera *handphone* akan muncul *Augmented Reality* berupa bentuk bola mata tiga dimensi.

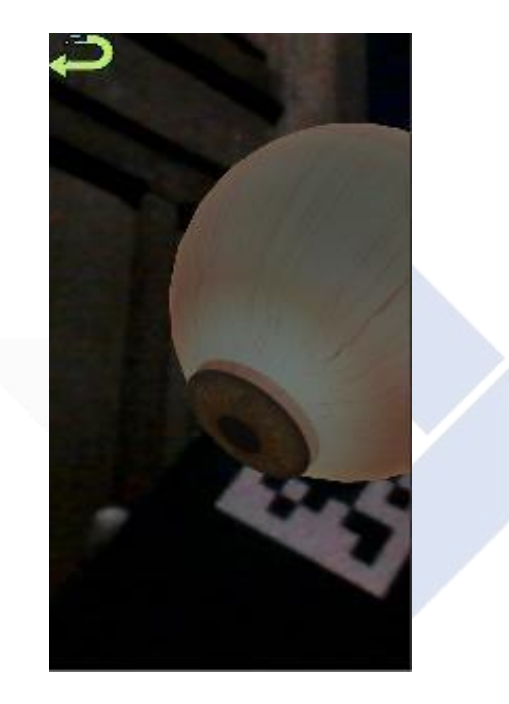

Gambar 4. 33 Menu AR *Camera*

<span id="page-47-2"></span>Gambar di atas adalah hasil dari AR *camera* setelah diarahkan ke *marker*, jika posisi kamera sudah presisi dengan *marker* maka otomatis akan keluar objek 3D bola mata. Setelah selesai melihat bola mata pesrta didik dapat mengklik tombol kembali agar dapat ke menu utama.

#### **4.3.6 Menu Unduh Marker**

<span id="page-47-1"></span>Pada menu jika pengguna menekan tombol unduh *marker* maka pengguna akan mendapat arahan untuk mengunduh *marker* yang sudah disediakan, di dalam menu unduh *marker* terdapat lagi tombol *download* yang akan mengarah ke *google drive* dimana *marker* tersebut tersedia dan pengguna langsung dapat mengunduh *marker* dan langsung menggunakannya.

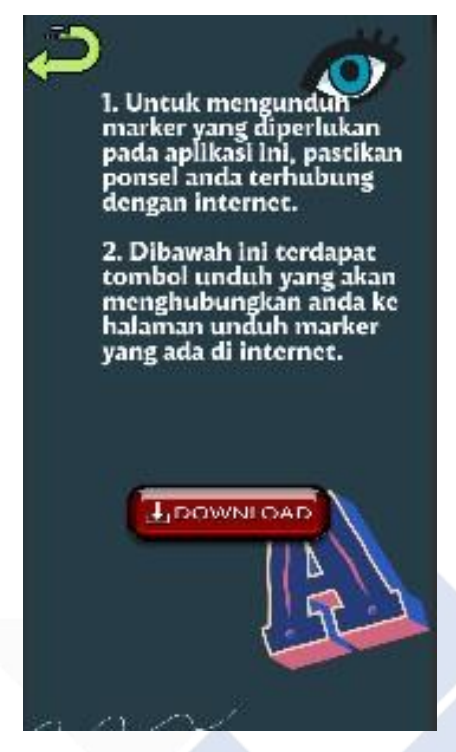

Gambar 4. 34 Menu Mengunduh *Marker*

<span id="page-48-0"></span>Berikut ini adalah gambar *marker* yang akan di *download* jika pengguna menekan *icon download* pada menu unduh *marker*.

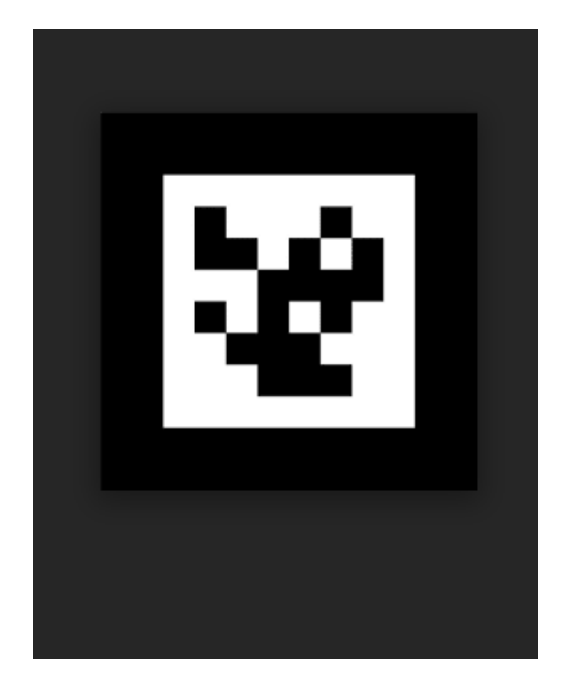

Gambar 4. 35 *Scan Marker*

<span id="page-49-1"></span>Jika *marker* sudah diunduh maka peserta didik dapat mencetak *marker* yang tersimpan di penyimpanan telepon masing-masing, setelah itu peseta didik dapat menggunakan *marker* pada menu Ar kamera agar dapat memunculkan objek 3D bola mata.

### **4.3.7 Menu Keluar**

<span id="page-49-0"></span>Pada menu keluar pengguna dapat keluar dari aplikasi ini dengan cara menekan tombol keluar maka secara otomatis pengguna dapat keluar dari aplikasi ini.

<span id="page-49-2"></span>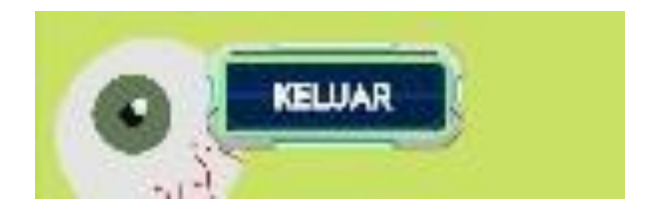

Gambar 4. 36 Menu Keluar

# **4.4 Pengujian**

Pada tahapan ini penulis menguji sistem kepada pihak yang terkait dengan aplikasi media pembelarajan biologi tentang mata menggunakan *Augmented Reality*.

# <span id="page-50-0"></span>**4.4.1 Pengujian Validasi**

<span id="page-50-2"></span><span id="page-50-1"></span>

| Deskripsi<br>pengujian                     | Test case                                              | Hasil pengujian                                                     | Kesimpilan |
|--------------------------------------------|--------------------------------------------------------|---------------------------------------------------------------------|------------|
| User dapat memilih<br>menu panduan         | User memilih /<br>menekan button<br>panduan            | Sistem akan<br>menampilkan<br>tampilan pada<br>menu panduan         | Valid      |
| User dapat memilih<br>menu materi          | User memilih /<br>menekan tombol<br>materi             | Sistem akan<br>menampilkan<br>tampilan pada<br>menu materi          | Valid      |
| User dapat memilih<br>menu AR Camera       | User memilih $/$<br>menekan tombol<br><b>AR Camera</b> | Sistem akan<br>menampilkan<br>tampilan pada<br>menu AR Camera       | Valid      |
| User dapat memilih<br>menu unduh<br>marker | User memilih /<br>menekan tombol<br>unduh marker       | Sistem akan<br>menampilkan<br>tampilan pada<br>menu unduh<br>marker | Valid      |
| User dapat memilih<br>menu keluar          | User memilih /<br>menekan tombol<br>keluar             | Sistem akan<br>menampilkan<br>tampilan pada<br>menu keluar          | Valid      |

Tabel 4. 1 Tabel Pengujian

# **4.3 Pengujian Uji Coba User**

Setelah melakukan *kuisioner* data tersebut akan di olah untuk mendapatkan hasil dari penelitian. Dibawah ini merupakan hasil dari penelitian *kuesioner* :

<span id="page-51-0"></span>

| N <sub>0</sub> | Pertanyaan                                  |   |                |   | <b>Skala Penelitian</b> |   |
|----------------|---------------------------------------------|---|----------------|---|-------------------------|---|
|                |                                             | 1 | $\overline{2}$ | 3 | 4                       | 5 |
| $\mathbf{1}$   | Apakah dengan adanya aplikasi ini           |   |                |   |                         |   |
|                | membantu proses pembelajaran biologi        |   |                |   |                         |   |
|                | siswa SMP?                                  |   |                |   |                         |   |
| $\overline{2}$ | Apakah sistem mudah di akses?               |   |                |   |                         |   |
| 3              | ini<br>sistem<br>Apakah<br>berguna<br>bagi  |   |                |   |                         |   |
|                | pengguna?                                   |   |                |   |                         |   |
| $\overline{4}$ | Apakah sistem ini mudah digunakan?          |   |                |   |                         |   |
| 5              | ini<br>Apakah<br>sistem<br>menarik<br>untuk |   |                |   |                         |   |
|                | digunakan?                                  |   |                |   |                         |   |
| 6              | Apakah user mudah menggunakan sistem        |   |                |   |                         |   |
|                | dan tidak memerlukan waktu yang lama        |   |                |   |                         |   |
|                | untuk memahami penggunaan sistem?           |   |                |   |                         |   |
| $\overline{7}$ | Apakah sistem sudah berjalan dengan         |   |                |   |                         |   |
|                | fungsi yang seharusnya?                     |   |                |   |                         |   |
| 8              | Apakah saat menu yang anda klik dapat       |   |                |   |                         |   |
|                | memproses dengan cepat?                     |   |                |   |                         |   |
| 9              | Apakah sistem ini sudah berjalan dengan     |   |                |   |                         |   |
|                | baik?                                       |   |                |   |                         |   |

Tabel 4. 2 Tabel Penelitian Kuesioner

<span id="page-52-0"></span>

| N <sub>0</sub> | <b>Nama</b> | <b>Asal Sekolah</b>       | Pertanyaan     |              |                |                |                |   |                |                |                |
|----------------|-------------|---------------------------|----------------|--------------|----------------|----------------|----------------|---|----------------|----------------|----------------|
|                |             |                           | $\mathbf{1}$   | $\mathbf{2}$ | 3              | 4              | 5              | 6 | 7              | 8              | 9              |
| 1              | Mesi        | <b>SMP N 1 Bakam</b>      | $\overline{4}$ | 4            | 3              | $\overline{4}$ | 4              | 3 | 3              | 3              | $\overline{2}$ |
| $\overline{2}$ | Farel       | SMP N 2 Sungailiat        | $\overline{4}$ | 4            | $\overline{4}$ | $\overline{4}$ | 4              | 3 | $\overline{4}$ | 4              | $\overline{4}$ |
| 3              | Doni        | <b>SMP N 2 Sungailiat</b> | $\overline{4}$ | 4            | 3              | $\overline{4}$ | 3              | 3 | $\overline{4}$ | 4              | $\overline{4}$ |
| 4              | Dani        | <b>SMPN 5 Sungailiat</b>  | 3              | 4            | 3              | $\overline{4}$ | $\overline{4}$ | 3 | $\overline{4}$ | 4              | $\overline{4}$ |
| 5              | Soleha      | <b>SMP N 1 Bakam</b>      | 3              | 4            | $\overline{4}$ | 4              | 5              | 5 | 3              | $\overline{4}$ | $\overline{4}$ |
| 6              | Indah       | <b>SMP N 1 Bakam</b>      | 4              | 4            | $\overline{4}$ | 4              | 4              | 4 | $\overline{A}$ | $\overline{4}$ | $\overline{4}$ |
| $\overline{7}$ | Gibran      | SMP N 1 Sungailiat        | $\overline{4}$ | 4            | $\overline{4}$ | 4              | 4              | 4 | $\overline{4}$ | 4              | $\overline{4}$ |
| 8              | Erdika      | SMP N 1 Sungailiat        | $\overline{4}$ | 4            | 3              | $\overline{4}$ | 4              | 5 | $\overline{4}$ | 3              | $\overline{4}$ |
| 9              | Solihin     | <b>SMP N 1 Bakam</b>      | 3              | 4            | $\overline{4}$ | 5              | 4              | 4 | 3              | 5              | 3              |
| 10             | Adam        | <b>SMP N 1 Bakam</b>      | 4              | 3            | $\overline{4}$ | $\overline{4}$ | $\overline{4}$ | 4 | 5              | 3              | 3              |

Tabel 4. 3 Tabel *User*

### **Perhitungan**

Rumus index  $(\%)=\frac{339}{100}$  x 100 450

Rumus index  $(\%)=75,33\%$ 

Dari hasil penilaian di atas pengujian user dapat diambil kesimpulan yaitu dari 9 pertanyaan dan 10 responden maka mendapatkan total *score* yaitu 339 dan perhitungan persentase dari total *score* yaitu 75,33 % sehingga *system* aplikasi ini layak untuk digunakan.

#### **BAB V**

#### **KESIMPULAN DAN SARAN**

#### <span id="page-53-0"></span>**5.1 Kesimpulan**

- <span id="page-53-1"></span>1. Dapat disimpulkan bahwa pengembangan aplikasi media pembelajaran biologi tentang mata menggunakan teknologi augmented reality dibuat menggunakan unity sehingga dapat digunakan oleh pengguna android.
- 2. Dari penelitian yang sudah dilakukan maka didapatkan kesimpulan bahwa Pengembangan Aplikasi Media Pembelajaran Biologi Tentang Mata Menggunakan Teknologi Augmented dapat dikategorikan baik dan layak dipakai sesuai dengan pengujian validasi dan uji coba *black-box testing* yang sudah dilakukan.

#### **5.2 Saran**

<span id="page-53-2"></span>Penambahan materi yang lebih banyak seperti bagian-bagian tubuh yang lain agar pengguna lebih tertarik untuk menggunakan aplikasi ini. Serta menambahkan berbagai animasi-animasi yang menarik dengan menambahkan fitur-fitur yang dapat menghibur pengguna.

#### **DAFTAR PUSTAKA**

<span id="page-54-0"></span>Dewi, E., Setyowati, D., & Harmastuti. (2021). Penerapan Teknologi Augmented Reality Dengan Metode Marker Based Pada Aplikasi Pengenalan Jurusan Resiskom Berbasis Android. doi:https://doi.org/10.34151/jurtek.v14i2.3686

Pressman. (2012). Model Waterfall.

Ridlo, I. A. (2017). Aplikasi Augmented Reality.

- Riskiono, S. D., Susanto, T., & Kristianto. (2020, Juli). Rancangan Media Pembelajaran Hewan Purbakala Menggunakan Augmented Reality. *Journal of Computer Engineering System and Science, 5*, 199-203.
- Weking, A. N. (2019). Pengembangan Aplikasi Mobile Augmented Reality Untuk Promosi Makanan Tradisional Indonesi.

Wijaya, A. F. (2019). Activity Diagram.

Sukiman. (2012). "Pengembangan Media Pembelajaran." Yogyakarta: PT. Pustaka Insan Madani.Ilmawan Mustaqim.( 2016). "Pemanfaatan Augmented Reality Sebagai Media Pembelajaran." *Jurnal Pendidikan Teknologi dan Kejuruann.* 174.

Astuti, Irnin Agustina Dwi, Ria Asep Sumarni, and Dandan Luhur Saraswati. (2017). "Pengembangan Media Pembelajaran Fisika Mobile Learning Berbasis Android." Jurnal Penelitian & Pengembangan Pendidikan Fisika. 57.

# **LAMPIRAN**

<span id="page-55-0"></span>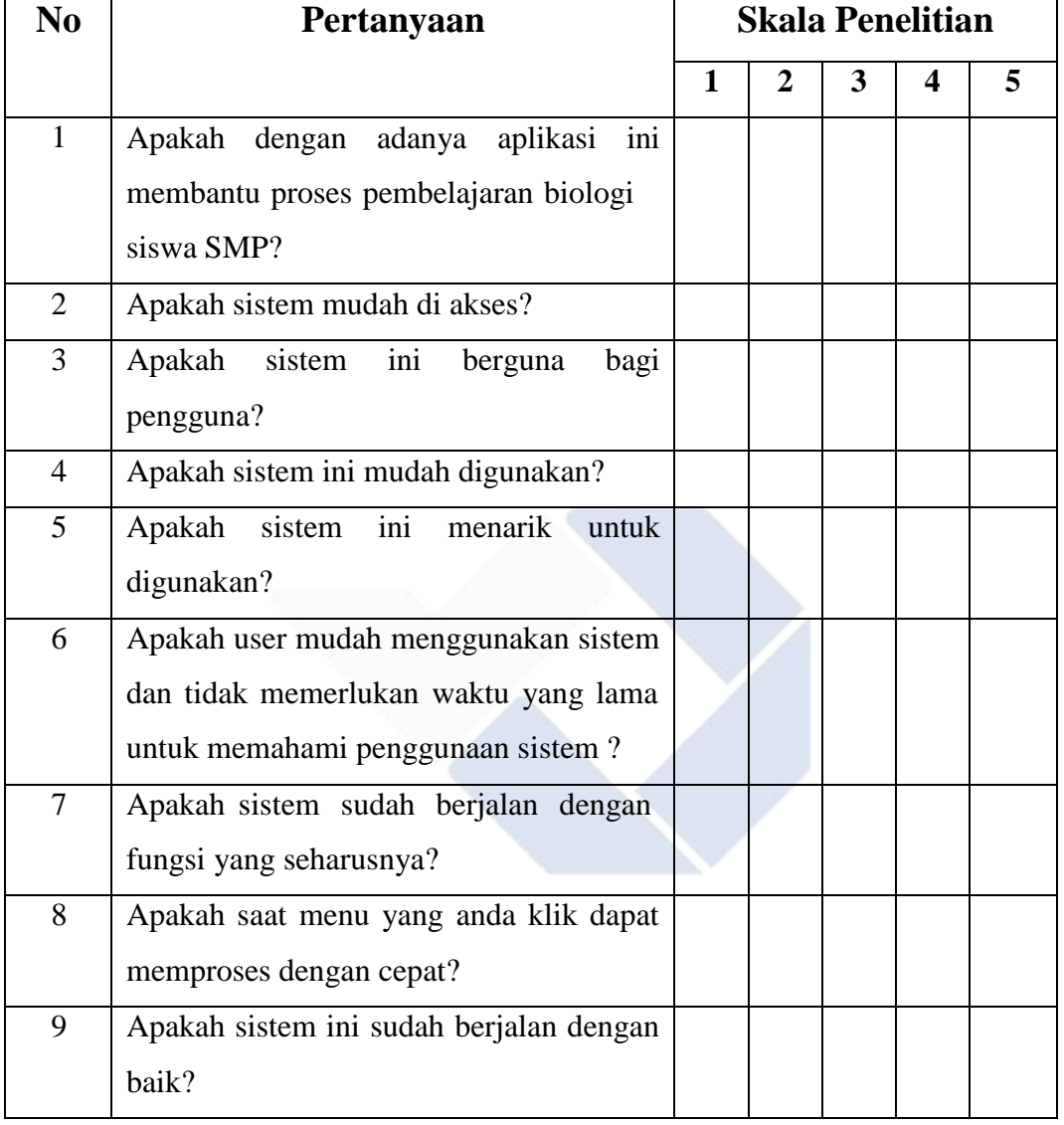

# Lampiran 1 Pertanyaan Kuisioner

| Pertanyaan     |              | Jumlah Jawaban |                |                         |                |              |  |  |  |  |
|----------------|--------------|----------------|----------------|-------------------------|----------------|--------------|--|--|--|--|
|                | $\mathbf{1}$ | $\overline{2}$ | $\mathbf{3}$   | $\overline{\mathbf{4}}$ | 5              | <b>Bobot</b> |  |  |  |  |
| 1              |              |                | 3              | 7                       |                | 37           |  |  |  |  |
| $\overline{2}$ |              |                | 1              | 9                       |                | 39           |  |  |  |  |
| 3              |              |                | $\overline{4}$ | 6                       |                | 32           |  |  |  |  |
| $\overline{4}$ |              |                |                | 9                       | $\mathbf{1}$   | 41           |  |  |  |  |
| 5              |              |                | $\mathbf{1}$   | 8                       | 1              | 40           |  |  |  |  |
| 6              |              |                | $\overline{4}$ | $\overline{4}$          | $\overline{2}$ | 38           |  |  |  |  |
| 7              |              |                | 3              | 6                       | 1              | 38           |  |  |  |  |
| 8              |              |                | 3              | 6                       | 1              | 38           |  |  |  |  |
| 9              |              | $\mathbf{1}$   | $\overline{2}$ | $\overline{7}$          |                | 36           |  |  |  |  |
|                | 339          |                |                |                         |                |              |  |  |  |  |

Lampiran 2 Jumlah Jawaban Kuesioner

Lampiran 3. Jawaban Kuesioner

| N <sub>0</sub> | <b>Nama</b> | <b>Asal Sekolah</b>       | Pertanyaan     |                |                |                         |                |                |                |                |                  |
|----------------|-------------|---------------------------|----------------|----------------|----------------|-------------------------|----------------|----------------|----------------|----------------|------------------|
|                |             |                           |                | $\overline{2}$ | 3              | $\overline{\mathbf{4}}$ | 5              | 6              | 7              | 8              | $\boldsymbol{9}$ |
| 1              | Mesi        | <b>SMP N 1 Bakam</b>      |                | $\overline{4}$ | 3              | $\overline{4}$          | $\overline{4}$ | 3              | 3              | 3              | $\overline{2}$   |
| $\overline{2}$ | Farel       | <b>SMP N 2 Sungailiat</b> | $\overline{4}$ | $\overline{4}$ | $\overline{4}$ | $\overline{4}$          | $\overline{4}$ | 3              | $\overline{4}$ | $\overline{4}$ | $\overline{4}$   |
| 3              | Doni        | SMP N 2 Sungailiat        | $\overline{4}$ | $\overline{4}$ | 3              | $\overline{4}$          | 3              | 3              | 4              | 4              | $\overline{4}$   |
| $\overline{4}$ | Dani        | <b>SMPN 5 Sungailiat</b>  |                | $\overline{4}$ | 3              | $\overline{4}$          | $\overline{4}$ | 3              | 4              | $\overline{4}$ | $\overline{4}$   |
| 5              | Soleha      | <b>SMP N 1 Bakam</b>      |                | $\overline{4}$ | $\overline{4}$ | $\overline{4}$          | 5              | 5              | 3              | 4              | $\overline{4}$   |
| 6              | Indah       | <b>SMP N 1 Bakam</b>      |                | $\overline{4}$ | $\overline{4}$ | $\overline{4}$          | $\overline{4}$ | $\overline{4}$ | $\overline{4}$ | $\overline{4}$ | $\overline{4}$   |
| $\overline{7}$ | Gibran      | <b>SMP N 1 Sungailiat</b> |                | $\overline{4}$ | $\overline{4}$ | $\overline{4}$          | $\overline{4}$ | $\overline{4}$ | $\overline{4}$ | $\overline{4}$ | $\overline{4}$   |
| 8              | Erdika      | <b>SMP N 1 Sungailiat</b> |                | 4              | 3              | 4                       | $\overline{4}$ | 5              | 4              | 3              | $\overline{4}$   |
| 9              | Solihin     | <b>SMP N 1 Bakam</b>      |                | $\overline{4}$ | $\overline{4}$ | 5                       | $\overline{4}$ | $\overline{4}$ | 3              | 5              | 3                |
| 10             | Adam        | <b>SMP N 1 Bakam</b>      | $\overline{4}$ | 3              | 4              | 4                       | $\overline{4}$ | 4              | 5              | 3              | 3                |

#### Lampiran 4

#### **SURAT KETERANGAN VALIDASI**

Yang bertanda tangan dibawah ini

: Olipio Sayudias. S.Tr.T **Nama** Pekerjaan : Pegawai swasta

Menyatakan bahwa media pembelajaran yang berjudul:

pengembangan aplikasi media pembelajaran biologi tentang mata menggunakan teknologi augmented reality

Dari mahasiswa

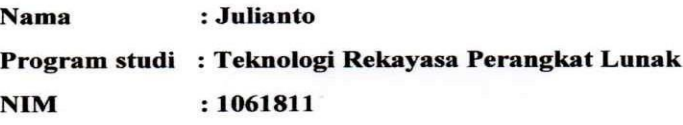

(sudah siap/belum siap)\* dipergunakan untuk penelitian dengan menambahkan beberapa saran sebagai berikut:

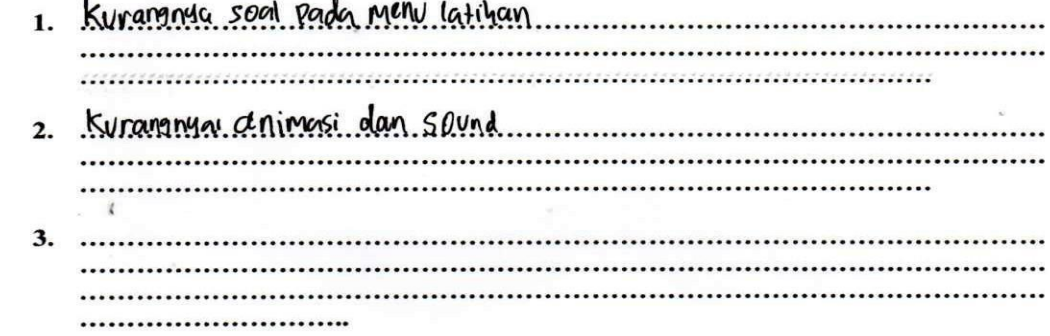

Validator,

. . . . . . . . . .

elipio servodias

Demikian surat keterangan ini saya buat untuk dapat dipergunakan sebagai mestinya. Sungailiat, 19. Januari 2023

# Lampiran 5

# Tabel Pengujian Validasi

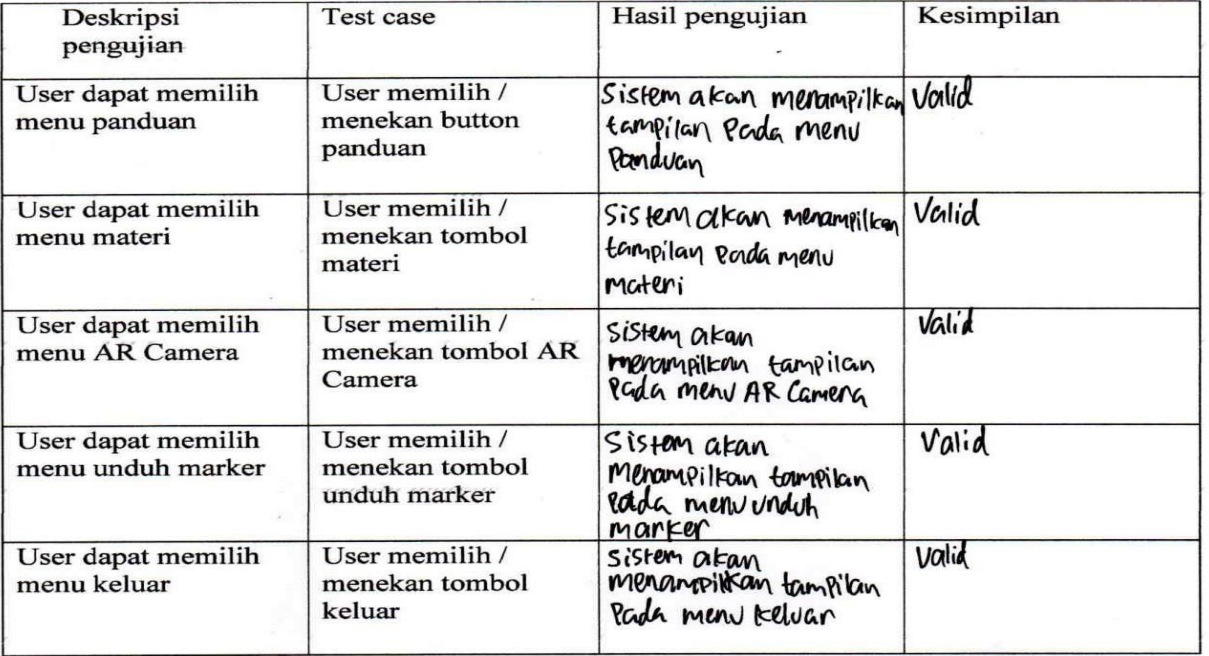